# Guía de hardware—Equipo de escritorio de formato compacto serie dc7700

Equipo de escritorio HP Compaq

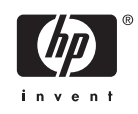

© Copyright 2006 Hewlett-Packard Development Company, L.P. La información contenida en el presente documento está sujeta a cambios sin previo aviso.

Microsoft y Windows son marcas comerciales de Microsoft Corporation en los Estados Unidos y otros países.

Las únicas garantías para productos y servicios HP están establecidas en las declaraciones de garantía explícitas que acompañan a tales productos y servicios. Nada de lo que contiene este documento debe interpretarse como parte de una garantía adicional. HP no se responsabilizará por errores técnicos o editoriales ni por omisiones contenidas en el presente documento.

Este documento incluye información confidencial de propiedad protegida por las leyes de derechos de autor. Ninguna parte de este documento puede ser fotocopiada, reproducida o traducida a otro idioma sin el previo consentimiento por escrito de Hewlett-Packard Company.

#### **Guía de Hardware**

Equipo de escritorio HP Compaq

de formato compacto serie dc7700

Primera edición: agosto de 2006

Número de referencia del documento: 418625-161

## **Acerca de esta publicación**

Esta guía proporciona información básica para actualizar este modelo de equipo.

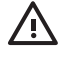

**ADVERTENCIA** El texto presentado de esta forma indica que, si no se siguen las instrucciones, se pueden producir daños físicos o pérdida de la vida.

**PRECAUCIÓN** El texto presentado de esta forma indica que, si no se siguen las instrucciones, se pueden producir daños en el equipo o pérdida de información.

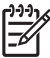

**Nota** El texto presentado de esta manera proporciona información importante complementaria.

# **Tabla de contenido**

### **[1 Recursos del producto](#page-6-0)**

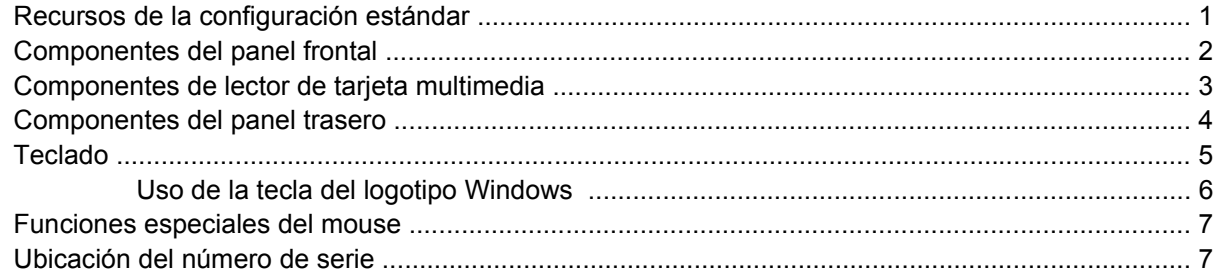

#### **[2 Actualizaciones de hardware](#page-14-0)**

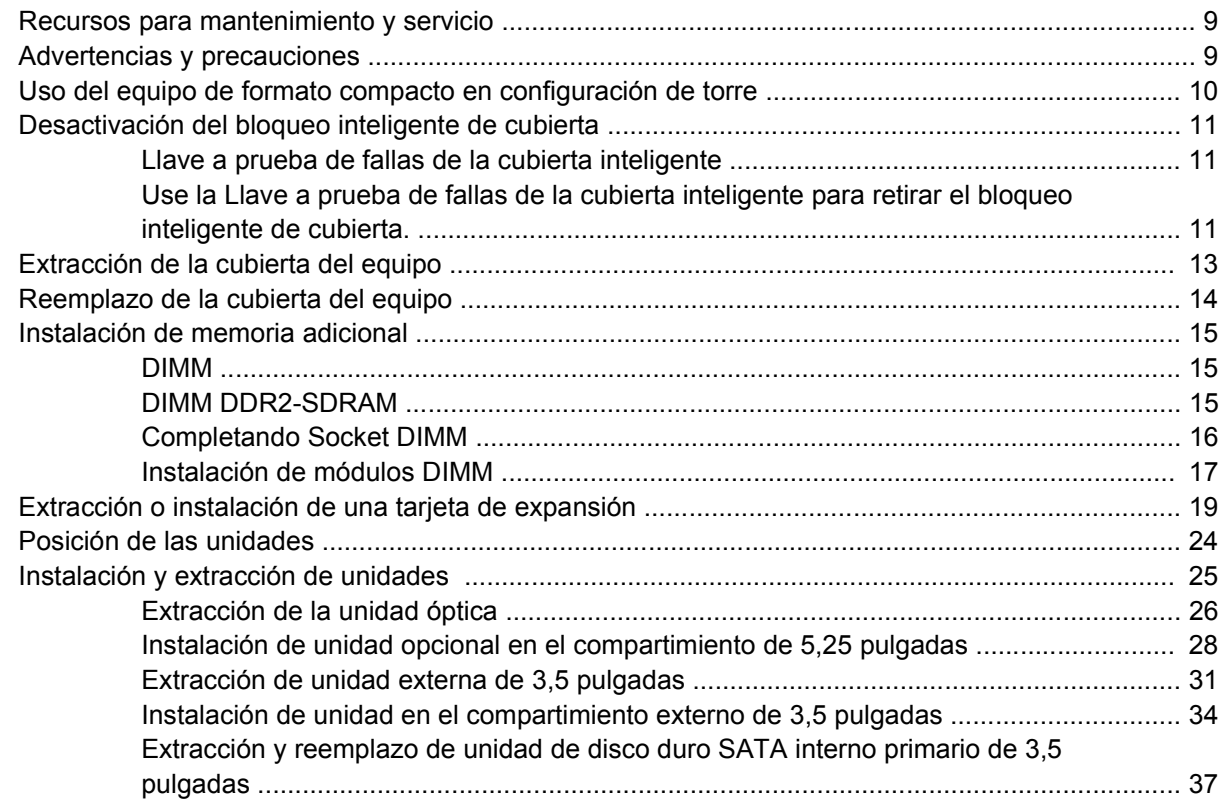

### **[Apéndice A Especificaciones](#page-46-0)**

### **[Apéndice B Reemplazo de la batería](#page-48-0)**

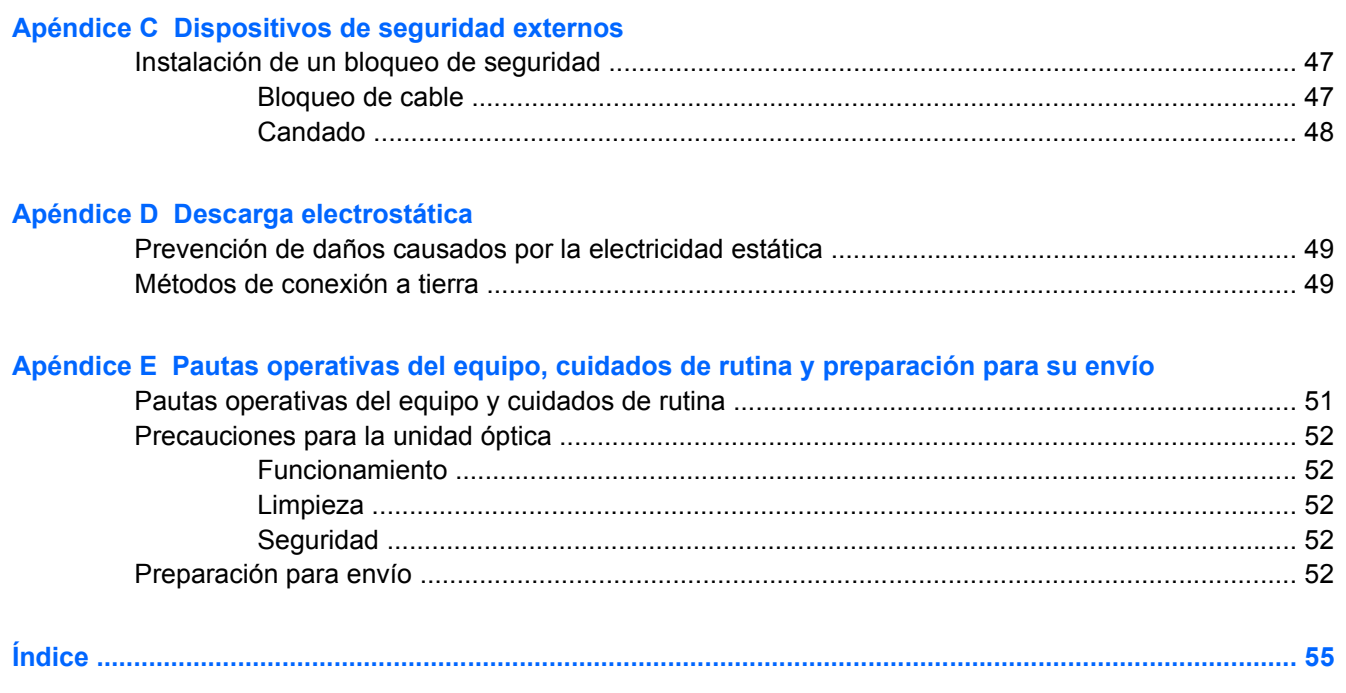

# <span id="page-6-0"></span>**1 Recursos del producto**

# **Recursos de la configuración estándar**

Los recursos del equipo de formato compacto HP Compaq pueden variar según el modelo. Para obtener un completo listado del hardware y del software instalado en el equipo, ejecute la utilidad de diagnóstico (incluido sólo en algunos modelos de equipo). Las instrucciones para el uso de esta utilidad se encuentran en la *Guía de solución de problemas* en el *CD de documentación y diagnóstico*.

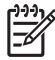

**Nota** El equipo de formato compacto puede utilizarse también en configuración de torre. Para obtener más información, consulte la sección [Uso del equipo de formato compacto en](#page-15-0) [configuración de torre](#page-15-0) en esta guía.

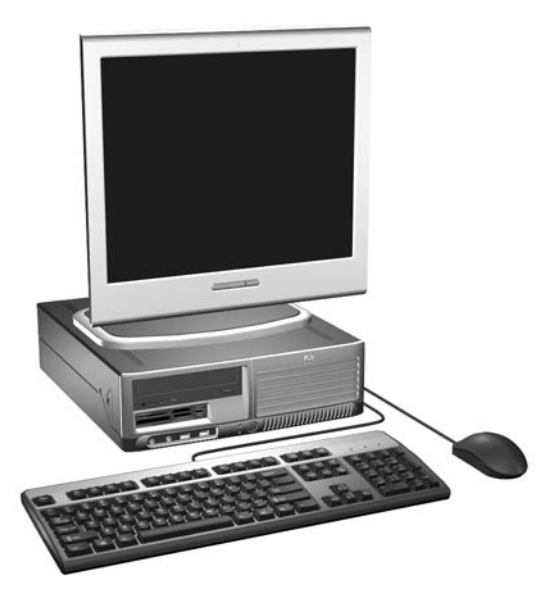

**Figura 1-1** Configuración de equipo de formato compacto

## <span id="page-7-0"></span>**Componentes del panel frontal**

La configuración de la unidad puede variar según el modelo.

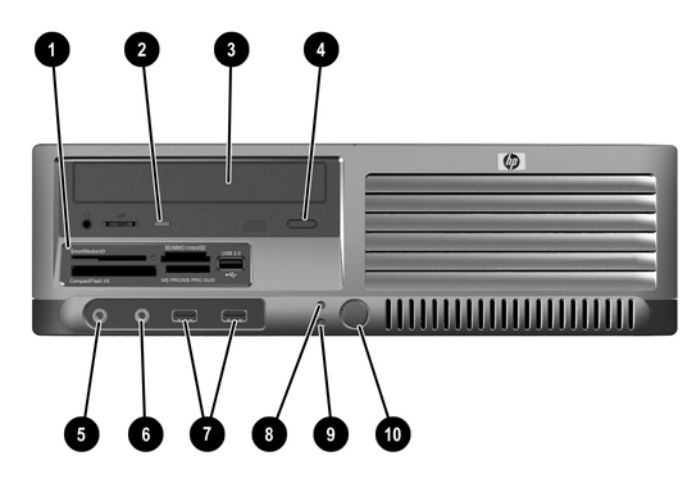

**Tabla 1-1** Componentes del panel frontal

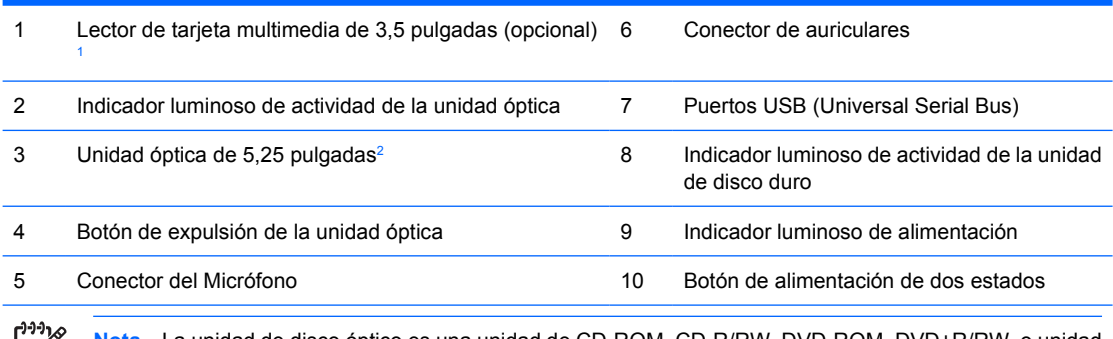

**Nota** La unidad de disco óptico es una unidad de CD-ROM, CD-R/RW, DVD-ROM, DVD+R/RW, o unidad combinada CD-RW/DVD

 $1$  Algunos modelos son configurados con una unidad de disquete en el compartimiento externo de 3,5 pulgadas. Otros modelos tienen una cubierta de unidad que cubre este compartimiento.

<sup>2</sup> Algunos modelos tienen una cubierta de unidad que cubre este compartimiento.

-6

## <span id="page-8-0"></span>**Componentes de lector de tarjeta multimedia**

El lector de tarjeta multimedia es un dispositivo opcional disponible sólo en algunos modelos. Consulte la siguiente ilustración y la tabla para identificar los componentes del lector de tarjeta multimedia.

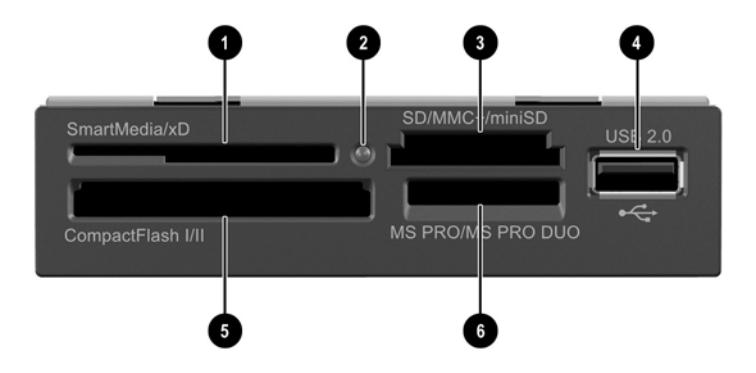

**Tabla 1-2** Componentes de lector de tarjeta multimedia

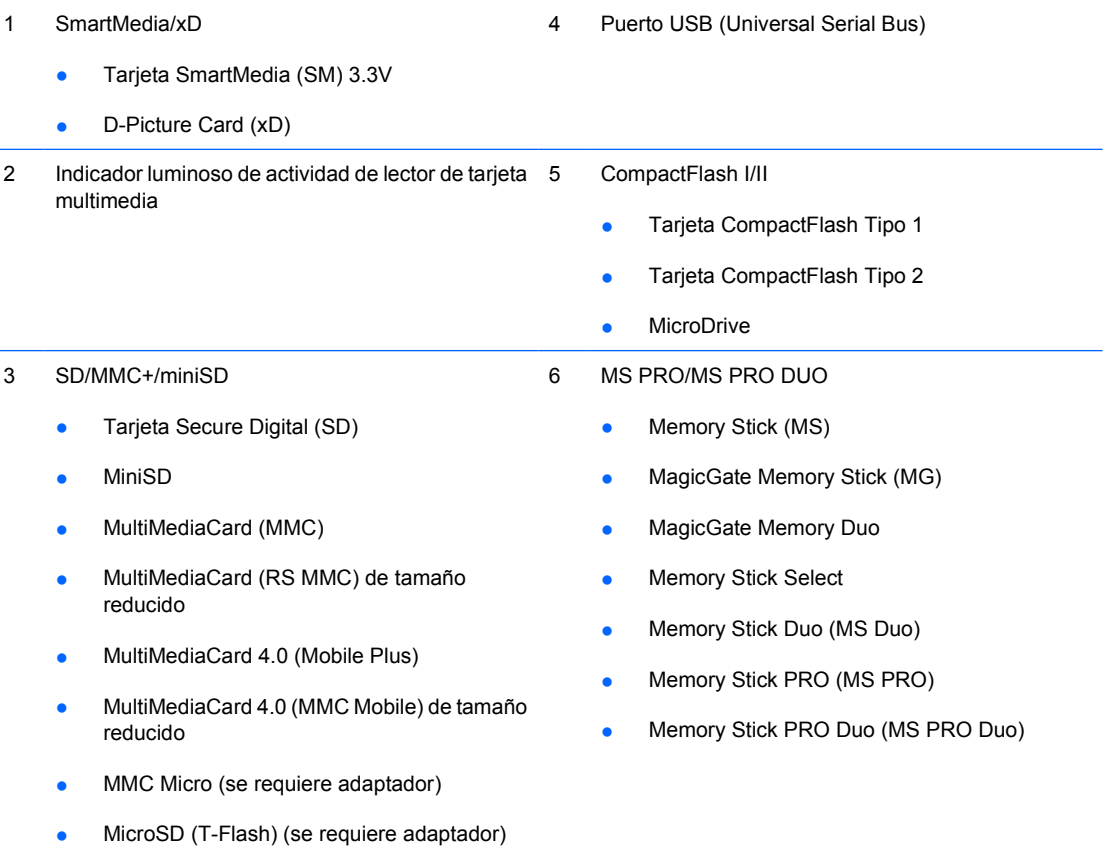

## <span id="page-9-0"></span>**Componentes del panel trasero**

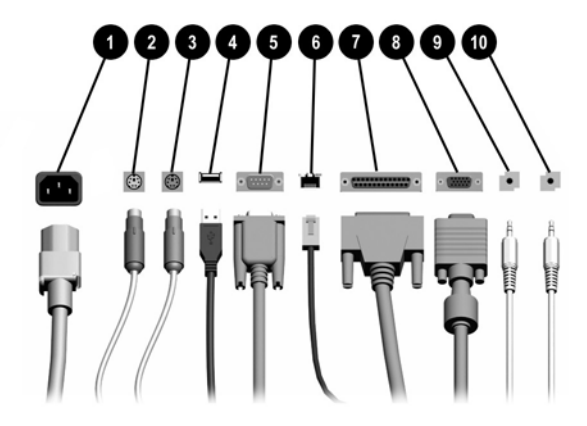

#### **Tabla 1-3** Componentes del panel trasero

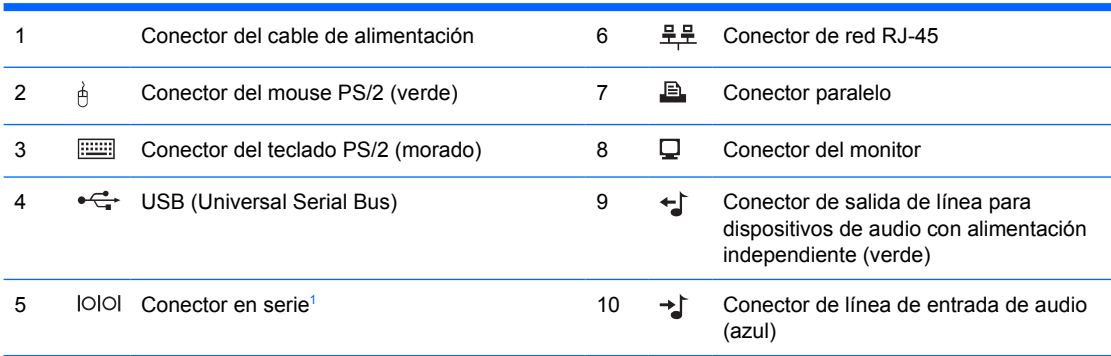

**Nota** La disposición y el número de los conectores pueden variar según el modelo.

El conector del monitor de la placa del sistema es desactivado cuando una tarjeta de gráficos PCI Express se instala en el equipo.

Si una tarjeta de gráficos PCI está instalada, los conectores en la tarjeta y la placa del sistema pueden ser utilizados al mismo tiempo. Puede ser necesario que algunas configuraciones necesiten cambios en la utilidad de configuración de la computadora para ser utilizadas en ambos conectores. Para obtener información acerca del Orden de inicio, consulte la *Guía de la utilidad de configuración de la computadora (F10)* en el *CD de documentación y diagnóstico*.

<sup>1</sup> HP pone a disposición un segundo conector serial opcional.

# <span id="page-10-0"></span>**Teclado**

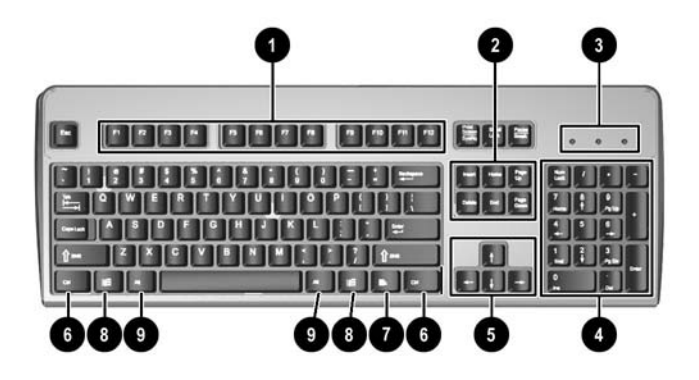

**Tabla 1-4** Componentes del teclado

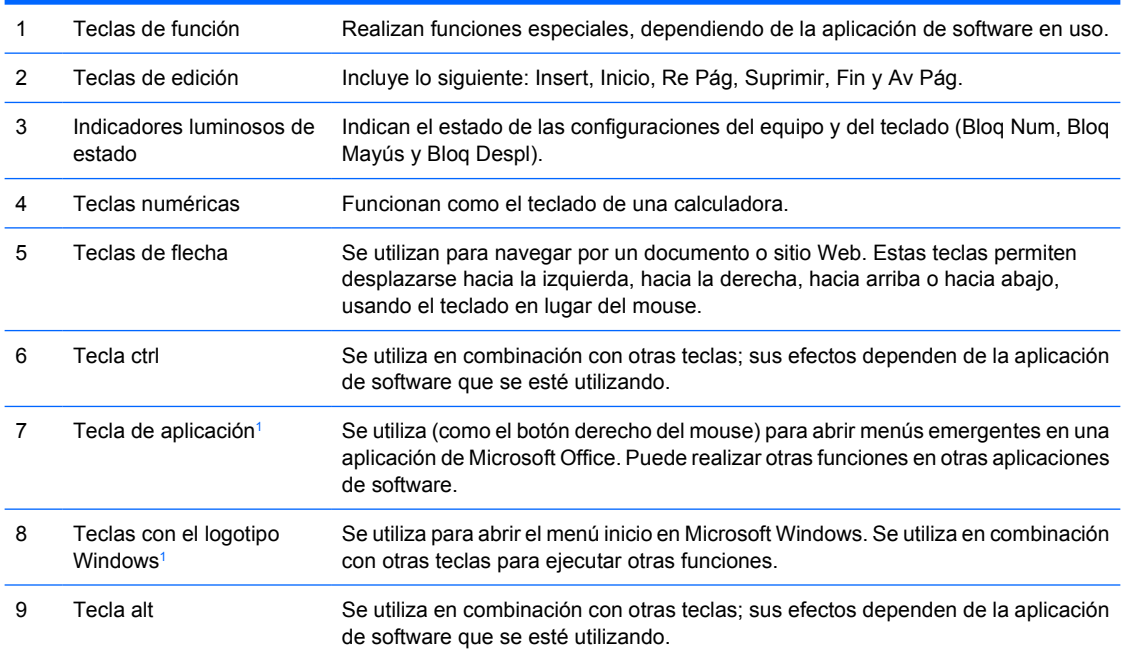

<sup>1</sup> Teclas disponibles en algunas regiones geográficas.

## <span id="page-11-0"></span>**Uso de la tecla del logotipo Windows**

Utilice la tecla con el logotipo Windows en combinación con otras teclas para realizar algunas funciones disponibles en el sistema operativo Windows. Consulte la sección [Teclado](#page-10-0) para identificar la tecla con el logotipo Windows.

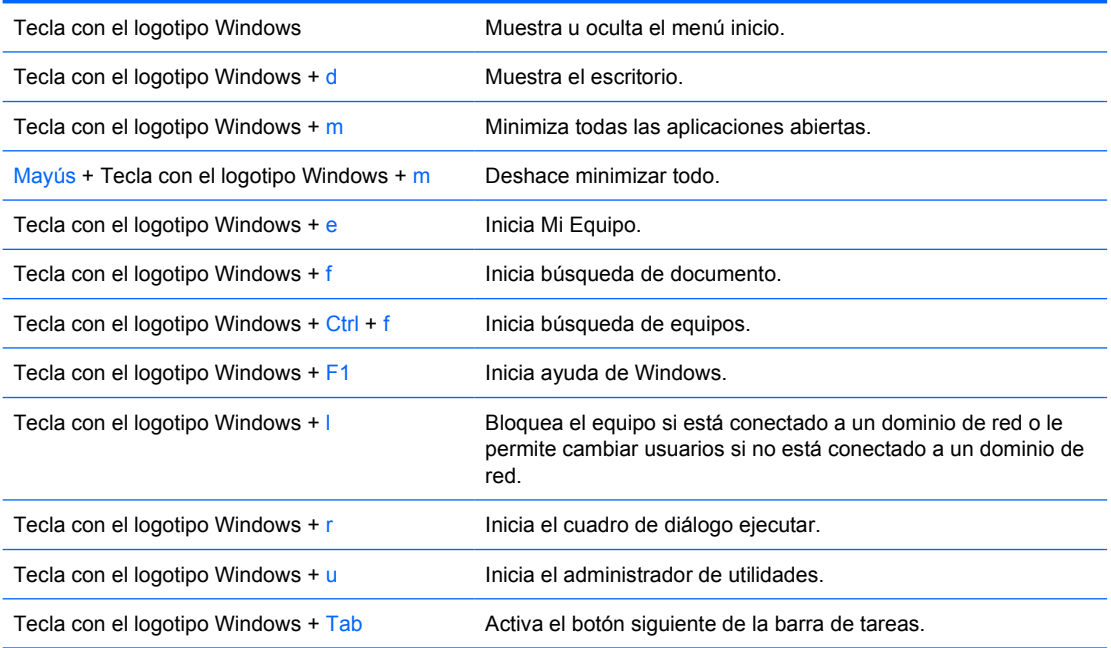

## <span id="page-12-0"></span>**Funciones especiales del mouse**

La mayoría de las aplicaciones de software admiten el uso del mouse. Las funciones asignadas a cada botón del mouse dependen de las aplicaciones de software que esté utilizando.

## **Ubicación del número de serie**

Cada equipo tiene un número de serie único 1 ubicado en la parte lateral izquierda del equipo (1) y un número de identificación del producto ubicado en la cubierta superior del equipo (2). Tenga estos números a su alcance cuando necesite asistencia y deba ponerse en contacto con el servicio de soporte al cliente.

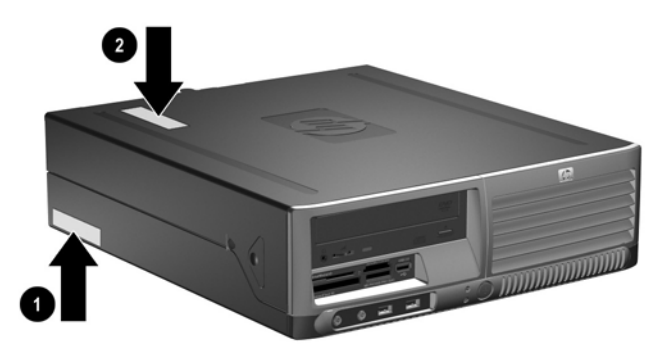

**Figura 1-2** Ubicación del número de serie y de identificación del producto

# <span id="page-14-0"></span>**2 Actualizaciones de hardware**

## **Recursos para mantenimiento y servicio**

Este equipo contiene recursos que facilitan su actualización y servicio. No se necesitan herramientas para la mayoría de los procedimientos de instalación que se describen en este capítulo.

## **Advertencias y precauciones**

Antes de realizar las actualizaciones, asegúrese de leer cuidadosamente todas las instrucciones, precauciones y advertencias aplicables en esta guía.

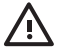

**ADVERTENCIA** Para reducir el riesgo de que ocurran lesiones corporales por choques eléctricos o por tocar superficies clientes o fuego:

Desconecte el cable de alimentación de la toma eléctrica de CA y deje enfriar los componentes internos del sistema antes de tocarlos.

No enchufe conectores de teléfono ni de telecomunicaciones en los receptáculos del controlador de interfaz de red (NIC).

No desactive el enchufe de conexión a tierra del cable de alimentación. El enchufe de conexión a tierra es una medida de seguridad muy importante.

Enchufe el cable de alimentación a una toma eléctrica de CA con conexión a tierra que pueda alcanzar fácilmente en todo momento.

Para reducir el riesgo de lesiones serias, lea la Guía de seguridad y ergonomía. Esta describe la configuración apropiada de la estación de trabajo, la postura y los hábitos laborales y de salud recomendados para los usuarios de equipos, así como información importante sobre seguridad eléctrica y mecánica. Esta guía está ubicada en Internet en<http://www.hp.com/ergo> and on the *CD de documentación y diagnóstico*.

**PRECAUCIÓN** La electricidad estática puede dañar los componentes electrónicos del equipo o los equipos opcionales. Antes de iniciar estos procedimientos, asegúrese de no estar cargado de electricidad estática tocando brevemente un objeto metálico conectado a tierra. Consulte el Apéndice D [Descarga electrostática](#page-54-0) para obtener más información.

Cuando el equipo está enchufado a una fuente de alimentación de CA, siempre se aplica voltaje a la placa del sistema. Debe desconectar el cable de alimentación de la energía antes de abrir el equipo con el fin de evitar que algún componente interno se dañe.

## <span id="page-15-0"></span>**Uso del equipo de formato compacto en configuración de torre**

El equipo de formato compacto puede utilizarse en configuración de torre o equipo de escritorio. Para utilizarla en configuración de torre, levante y coloque el equipo sobre su lado derecho como se exhibe en la ilustración abajo.

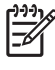

**Nota** Asegúrese de que dispone de por lo menos 10,2 cm (4 pulgadas) de espacio en todos los lados y libre de obstrucciones.

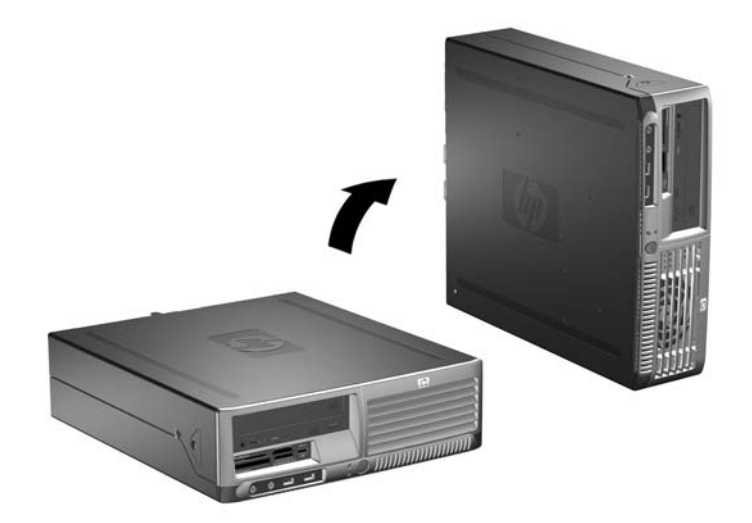

**Figura 2-1** Cambio de configuración de equipo de escritorio a torre

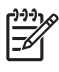

**Nota** Para estabilizar aún más el equipo en una configuración de torre, es posible adquirir una base para torre de HP.

# <span id="page-16-0"></span>**Desactivación del bloqueo inteligente de cubierta**

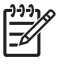

**Nota** El Bloqueo inteligente de cubierta es un recurso opcional y está disponible sólo en algunos modelos.

El bloqueo inteligente de cubierta es un bloqueo de cubierta controlable por software, mediante la contraseña de configuración. Este bloqueo impide el acceso no autorizado a los componentes internos. El equipo viene con el bloqueo inteligente de cubierta en la posición de desbloqueo. Para obtener más información sobre la activación del bloqueo inteligente de cubierta, consulte la *Guía de administración del equipo de escritorio* en el *CD de documentación y diagnóstico*.

### **Llave a prueba de fallas de la cubierta inteligente**

Si activa el bloqueo inteligente de cubierta y no puede ingresar la contraseña para desactivarlo, necesitará la llave a prueba de fallas de la cubierta inteligente para abrir la cubierta del equipo. La llave para tener acceso a los componentes internos del equipo se necesita en las siguientes circunstancias:

- Corte de energía
- Falla de inicio
- Falla de un componente del equipo (por ejemplo, procesador o sistema de alimentación)
- Se olvidó la contraseña

**Nota** La llave a prueba de fallas es una herramienta especializada disponible en HP. Prepárese, solicite esta llave antes de que la necesite.

Para obtener la llave a prueba de fallas:

- Entre en contacto con un representante de ventas o proveedor de servicios autorizado de HP. Ordene el número de producto 166527-001 para adquirir la llave estilo llave inglesa o el número 166527-002 para adquirir la llave tipo destornillador.
- Visite el sitio web de HP [\(http://www.hp.com\)](http://www.hp.com) para obtener información sobre pedidos.
- Llame al número correspondiente de la lista que aparece en la garantía o en la Guía *Support Telephone Numbers* en el *CD de documentación y diagnóstico*.

### **Use la Llave a prueba de fallas de la cubierta inteligente para retirar el bloqueo inteligente de cubierta.**

Para abrir la cubierta del equipo con el bloqueo inteligente de cubierta activado:

- **1.** Retire/desenganche los dispositivos de seguridad que impidan la abertura del equipo.
- **2.** Extraiga todos los medios extraíbles, como disquetes o discos compactos, del equipo.
- **3.** Apague el equipo correctamente a través del sistema operativo y luego todos los dispositivos externos.
- **4.** Desconecte el cable de alimentación del tomacorriente y desconecte los dispositivos externos.

**PRECAUCIÓN** Esté encendido o no, siempre hay voltaje aplicado a la placa del sistema, si el sistema está conectado a una fuente de alimentación de CA. Debe desconectar el cable de alimentación con el fin de evitar daños a los componentes internos del equipo.

- **5.** Si el equipo está sobre una base, extraiga el equipo del soporte.
- **6.** Utilice la llave a prueba de fallas de la cubierta inteligente para retirar el tornillo a prueba de manipulación indebida (1) que fija el bloqueo inteligente de cubierta al chasis.
- **7.** Presione hacia arriba y hacia atrás el brazo metálico que rodea la rejilla de ventilación (2) para liberar el bloqueo inteligente de cubierta del chasis.

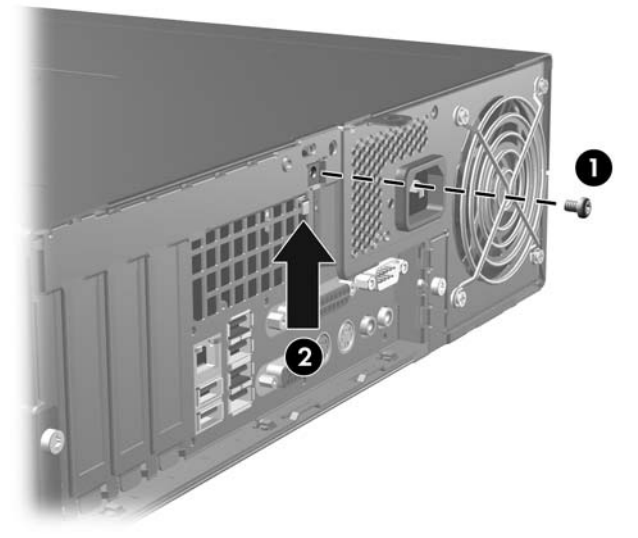

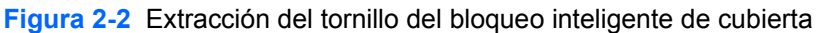

**8.** Retire la cubierta del equipo.

Para volver a conectar el bloqueo inteligente de cubierta, asegure el bloqueo en su lugar con los tornillos a prueba de manipulación indebida.

# <span id="page-18-0"></span>**Extracción de la cubierta del equipo**

- **1.** Retire/desenganche los dispositivos de seguridad que impidan la abertura del equipo.
- **2.** Extraiga todos los medios extraíbles, como disquetes o discos compactos, del equipo.
- **3.** Apague el equipo correctamente a través del sistema operativo y luego todos los dispositivos externos.
- **4.** Desconecte el cable de alimentación del tomacorriente y desconecte los dispositivos externos.
	- **PRECAUCIÓN** Esté encendido o no, siempre hay voltaje aplicado a la placa del sistema, si el sistema está conectado a una fuente de alimentación de CA. Debe desconectar el cable de alimentación con el fin de evitar daños a los componentes internos del equipo.
- **5.** Si el equipo está sobre una base, extraiga el equipo del soporte.
- **6.** Presione los botones del lado derecho e izquierdo del equipo (1) luego deslice la cubierta del equipo hacia adelante hasta que se detenga (2), levántela y retírela del chasis.

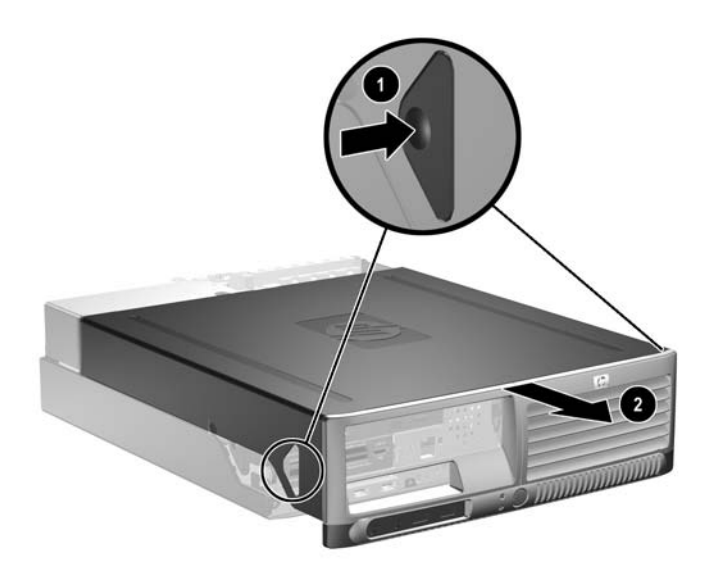

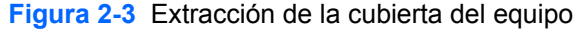

**PRECAUCIÓN** Después de extraer la cubierta del equipo, busque la indicador luminoso de la placa del sistema entre los sockets DIMM. Si el indicador luminoso está encendido, el sistema tiene alimentación. Apague el equipo y desconecte el cable de alimentación antes de proceder.

# <span id="page-19-0"></span>**Reemplazo de la cubierta del equipo**

Alinee las lengüetas en el panel con las ranuras en el chasis, luego deslice la cubierta hacia el chasis hasta que se encaje.

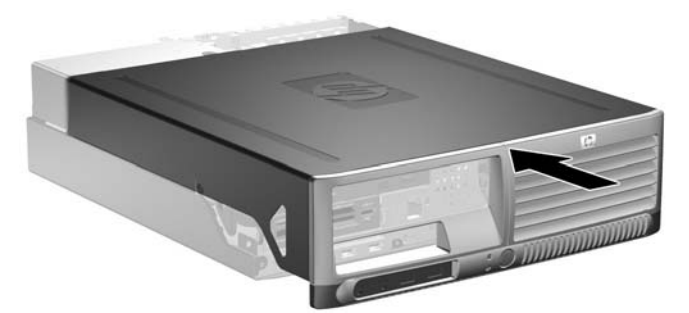

**Figura 2-4** Reemplazo de la cubierta del equipo

# <span id="page-20-0"></span>**Instalación de memoria adicional**

El equipo incluye módulos de memoria doble en línea (DIMM) de memoria de acceso aleatorio sincrónica y dinámica de doble velocidad de datos (DDR-SDRAM).

### **DIMM**

Los socket de memoria de la placa del sistema se pueden completar con hasta cuatro DIMM estándares. Estos socket incluyen por lo menos un DIMM de memoria preinstalado. Para alcanzar el soporte máximo de memoria, puede completar la placa del sistema con hasta 8 GB de memoria configurados en el modo de canal doble de alto rendimiento.

### **DIMM DDR2-SDRAM**

Para un funcionamiento adecuado del sistema, los DIMM DDR2-SDRAM deben ser:

- 240 patas estándar de la industria
- compatible con PC2-4300 de 533 MHz, PC2-5300 de 667 MHz, o PC2-6400 de 800 MHz sin búfer
- DIMM DDR2-SDRAM de 1,8 voltios

Los DIMM DDR2-SDRAM deben también:

- soporte de latencia CAS de 4 (DDR2/533 MHz y DDR2/667 MHz) y latencia CAS de 5 (DDR2/667 MHz y DDR2/800 MHz)
- contener la información obligatoria JEDEC SPD

Además, el equipo admite:

- tecnología de memoria de 256 Mbits, 512 Mbits y 1 Gbit no ECC
- DIMM de un solo canal o doble
- DIMM construidos con dispositivos DDR x8 y x16; no son admitidos DIMM construidos con SDRAM x4

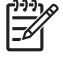

**Nota** El sistema no se iniciará si utiliza módulos DIMM no admitidos.

## <span id="page-21-0"></span>**Completando Socket DIMM**

Existen cuatro socket DIMM en la placa del sistema, con dos socket por canal. Los socket son llamados XMM1, XMM2, XMM3, y XMM4. Los socket XMM1 y XMM2 funcionan en el canal de memoria A. Los socket XMM3 y XMM4 funcionan en el canal de memoria B.

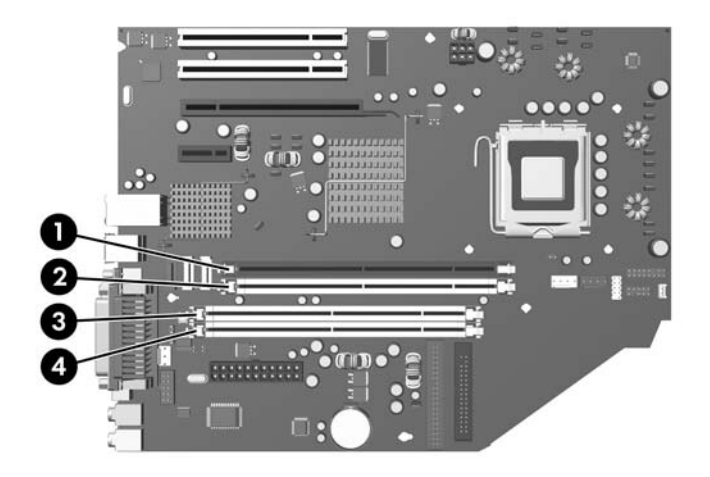

#### **Figura 2-5** Ubicación de los socket DIMM

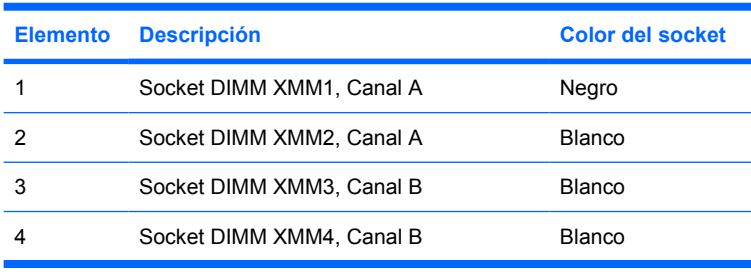

El sistema funcionará automáticamente en el modo de un solo canal, modo de canal doble o el modo flex, según como los DIMM son instalados.

- El sistema funcionará en el modo de un solo canal si los socket DIMM son completados en un solo canal.
- El sistema funcionará en el modo de canal doble de alto rendimiento si la capacidad de memoria total de los DIMM en el canal A es igual a la capacidad de memoria total de los DIMM en el canal B. La tecnología y el ancho del dispositivo pueden variar entre canales. Por ejemplo, si el canal A se completa con dos DIMM de 256 MB y el canal B con un DIMM de 512 MB, el sistema funcionará en el modo de doble canal.
- El sistema funcionará en el modo flex si la capacidad de memoria total de los DIMM en el canal A no es igual a la capacidad de memoria total de los DIMM en el canal B. En el modo flex, el canal ocupado con la menor cantidad de memoria describe la cantidad total de memoria asignada al doble canal y el resto es asignado al canal único. Para una óptima velocidad, los canales deben ser equilibrados de modo que se distribuya la mayor cantidad de memoria entre los dos canales. Por ejemplo, si se ocupan los sockets con un DIMM de 1GB, dos DIMM de 512 MB y un DIMM de 256 MB, se debe ocupar un canal con el DIMM de 1GB y un DIMM de 256 MB y el otro canal debe

<span id="page-22-0"></span>ser ocupado con los dos DIMM de 512 MB. Con esta configuración, 2 GB serán ejecutados como doble canal y 256 MB como un único canal.

En cualquier modo, la velocidad de operación máxima es determinada por el DIMM más lento en el sistema.

### **Instalación de módulos DIMM**

**PRECAUCIÓN** Debe desconectar el cable de alimentación antes de agregar o extraer los módulos de memoria. Esté encendido o no, siempre hay voltaje aplicado a los módulos de memoria, si el equipo está conectado a una fuente de alimentación de CA. Agregar o extraer módulos de memoria mientras hay voltaje puede causar daños irreparables a los módulos de memoria o a la placa del sistema.

Después de extraer la cubierta del equipo, busque el indicador luminoso de la placa del sistema entre los socket DIMM. Si el indicador luminoso está encendido, el sistema tiene alimentación. Apague el equipo y desconecte el cable de alimentación antes de proceder.

Los socket de los módulos de memoria tienen contactos metálicos dorados. Al actualizar la memoria, es importante usar módulos de memoria con contactos metálicos dorados para prevenir la corrosión y oxidación causado por el uso de metales incompatibles que entren en contacto.

La electricidad estática puede dañar los componentes electrónicos del equipo o las tarjetas opcionales. Antes de iniciar estos procedimientos, asegúrese de no estar cargado de electricidad estática tocando brevemente un objeto metálico conectado a tierra. Para obtener más información, consulte el apéndice D [Descarga electrostática.](#page-54-0)

Al manipular un módulo de memoria, asegúrese de no tocar ninguno de los contactos. Si lo hace, puede dañar el módulo.

- **1.** Retire/desenganche los dispositivos de seguridad que impidan la abertura del equipo.
- **2.** Extraiga todos los medios extraíbles, como disquetes o discos compactos, del equipo.
- **3.** Apague el equipo correctamente a través del sistema operativo y luego todos los dispositivos externos.
- **4.** Desconecte el cable de alimentación del tomacorriente y desconecte los dispositivos externos.

**PRECAUCIÓN** Esté encendido o no, siempre hay voltaje aplicado a la placa del sistema, si el sistema está conectado a una fuente de alimentación de CA. Debe desconectar el cable de alimentación con el fin de evitar daños a los componentes internos del equipo.

- **5.** Si el equipo está sobre una base, extraiga el equipo del soporte.
- **6.** Retire la cubierta del equipo.

**PRECAUCIÓN** Después de extraer la cubierta del equipo, busque el indicador luminoso de la placa del sistema entre los sockets DIMM. Si el indicador luminoso está encendido, el sistema tiene alimentación. Apague el equipo y desconecte el cable de alimentación antes de proceder.

**7.** Ubique los socket del módulo de memoria en la placa del sistema.

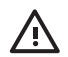

**ADVERTENCIA** Para reducir el riesgo de que ocurran lesiones corporales al tocar superficies calientes, permita que los componentes internos del sistema se enfríen antes de tocarlos.

**8.** Abra ambos pestillos del socket del módulo de memoria (1), e inserte el módulo de memoria en el socket (2).

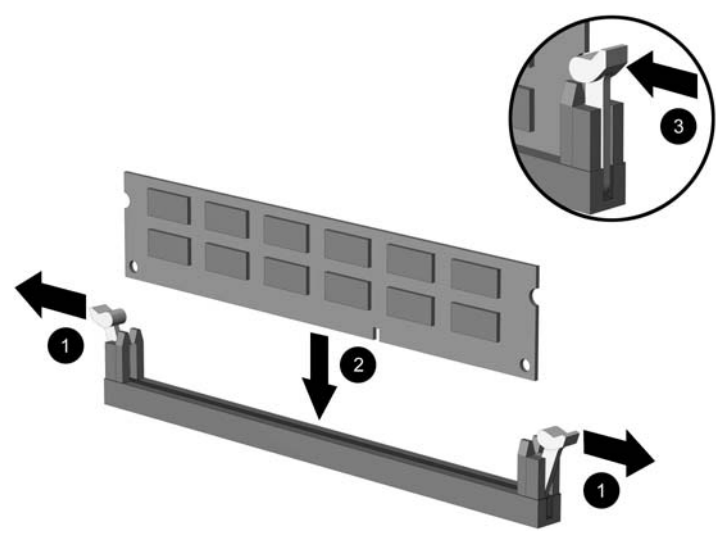

**Figura 2-6** Instalación de un módulo DIMM

**Nota** El módulo de memoria se puede instalar de una sola manera. Haga coincidir la muesca del módulo con la lengüeta del socket de memoria.

Un DIMM debe ocupar el socket negro XMM1.

Para obtener un rendimiento máximo, ocupe los sockets de modo que la capacidad de memoria se distribuya lo más uniformemente posible entre el canal A y el canal B. Consulte [Completando Socket DIMM](#page-21-0) para obtener más información.

- **9.** Empuje el módulo hacia adentro del socket, asegurándose de que esté totalmente insertado y debidamente encajado. Asegúrese que los pestillos estén en la posición de cierre (3).
- **10.** Repita los pasos 8 y 9 para todos los módulos adicionales que desee instalar.
- **11.** Reinstale la cubierta del equipo.
- **12.** Si el equipo estaba sobre un soporte, sustituya el soporte.
- **13.** Reconecte el cable de alimentación y encienda el equipo.
- **14.** Bloquee los dispositivos de seguridad que estén desenganchados cuando extraiga la cubierta del equipo.

El equipo reconoce automáticamente la memoria adicional la próxima vez que lo encienda.

## <span id="page-24-0"></span>**Extracción o instalación de una tarjeta de expansión**

El equipo tiene dos ranuras PCI de expansión de bajo perfil estándares que pueden contener una tarjeta de expansión de hasta 17,46 cm (6,875 pulgadas) de longitud. El equipo también tiene una ranura de expansión PCI Express x1 y una PCI Express x16.

**Nota** Las ranuras PCI y PCI Express admiten solamente tarjetas de bajo perfil a menos que una tarjeta riser sea instalada. La tarjeta riser opcional admite dos ranuras PCI estándar de altura completa. Si se instala la tarjeta riser, la ranura de expansión PCI Express x16 se torna inaccesible.

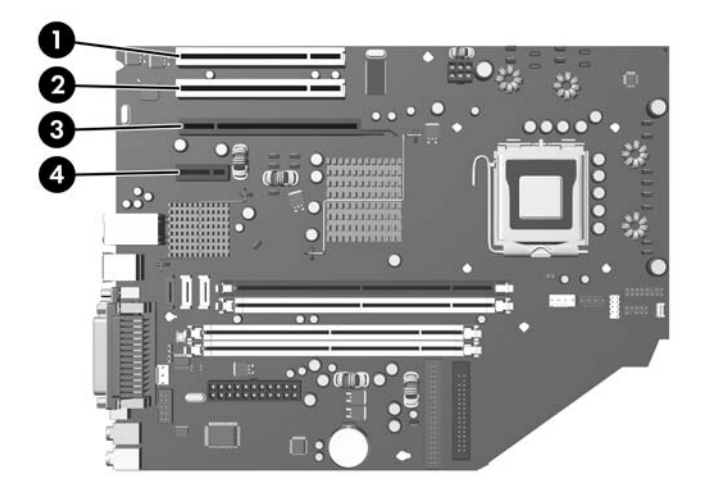

#### **Figura 2-7** Ubicación de las ranuras de expansión

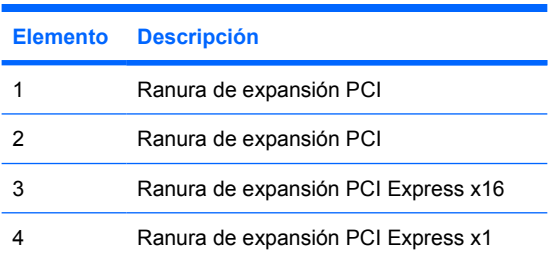

**Nota** Puede instalar tarjetas de expansión PCI Express x1, x4, x8, o x16 en la ranura de expansión PCI Express x16

Para instalar una tarjeta de expansión:

- **1.** Retire/desenganche los dispositivos de seguridad que impidan la abertura del equipo.
- **2.** Extraiga todos los medios extraíbles, como disquetes o discos compactos, del equipo.
- **3.** Apague el equipo correctamente a través del sistema operativo y luego todos los dispositivos externos.

**4.** Desconecte el cable de alimentación la toma eléctrica de CA y desconecte los dispositivos externos.

**PRECAUCIÓN** Esté encendido o no, siempre hay voltaje aplicado a la placa del sistema, si el sistema está conectado a una fuente de alimentación de CA. Debe desconectar el cable de alimentación con el fin de evitar daños a los componentes internos del equipo.

- **5.** Si el equipo está sobre una base, extraiga el equipo del soporte.
- **6.** Retire la cubierta del equipo.

**PRECAUCIÓN** Después de extraer la cubierta del equipo, busque el indicador luminoso de la placa del sistema entre los sockets DIMM. Si el indicador luminoso está encendido, el sistema tiene alimentación. Apague el equipo y desconecte el cable de alimentación antes de proceder.

- **7.** Ubique el socket vacío correcto en la placa del sistema y la ranura de expansión correspondiente en la parte trasera del chasis del equipo.
- **8.** Suelte el pestillo que fija las cubiertas de las ranuras para los sockets PCI al levantar la lengüeta verde en el pestillo y girarla hacia la posición de abertura.

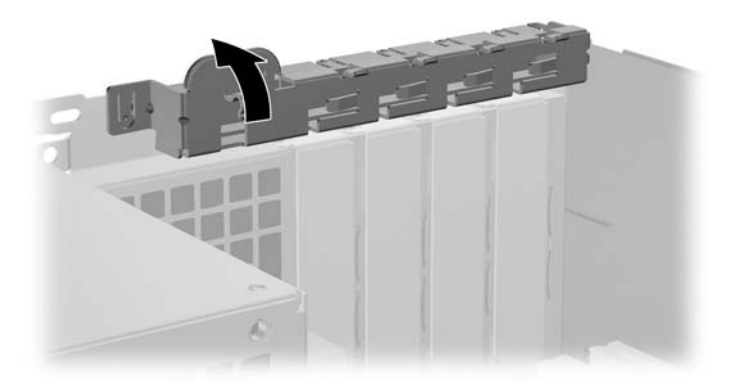

**Figura 2-8** Apertura del retén de la ranura de expansión

**9.** Antes de instalar una tarjeta de expansión, extraiga la cubierta de ranura de expansión o la tarjeta de expansión existente.

<span id="page-26-0"></span>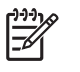

**Nota** Antes de extraer una tarjeta de expansión instalada, desconecte todos los cables que puedan estar conectados en la tarjeta de expansión.

**a.** Si está instalando una tarjeta de expansión en un socket vacío, retire la cubierta de la ranura de expansión correspondiente en la parte trasera del chasis. Levante la cubierta de la ranura verticalmente y luego extráigala del interior del chasis.

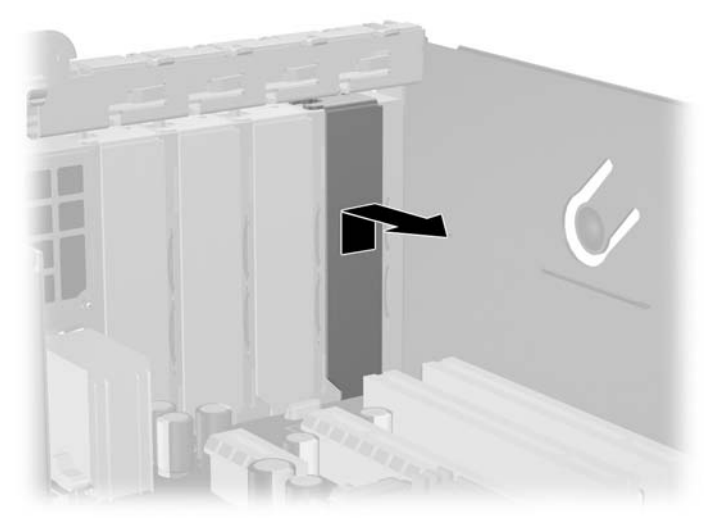

**Figura 2-9** Extracción de la cubierta de la ranura de expansión

<span id="page-27-0"></span>**b.** Si va a retirar la tarjeta de expansión PCI estándar, sostenga la tarjeta por cada extremo y muévala cuidadosamente de un lado a otro hasta que los conectores salgan del socket. Tire la tarjeta de expansión directamente hacia arriba del socket y extráigala del interior del chasis para liberarla de la estructura del chasis. Asegúrese de no rozar la tarjeta contra los otros componentes.

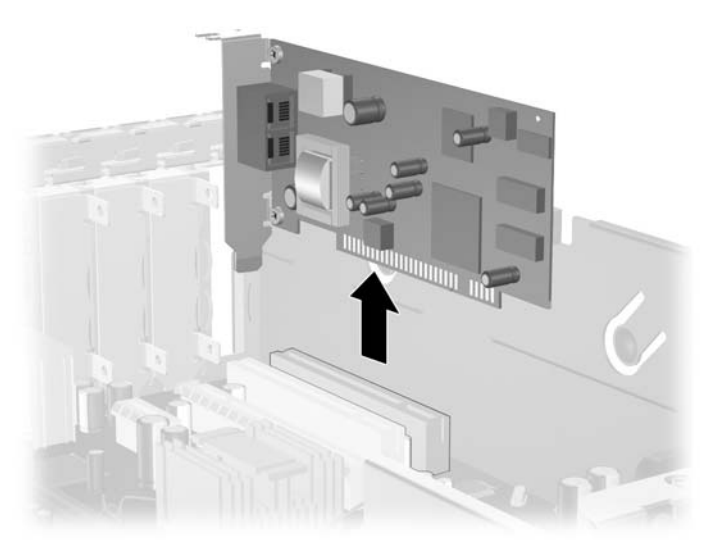

**Figura 2-10** Extracción de la tarjeta de expansión PCI estándar

**c.** Si está retirando la tarjeta PCI Express x16, empuje y retire el retén ubicado en la parte trasera del socket de expansión y cuidadosamente mueva la tarjeta hacia adelante y hacia atrás hasta que los conectores sean liberados del socket. Tire la tarjeta de expansión directamente hacia arriba del socket y extráigala del interior del chasis para liberarla de la estructura del chasis. Asegúrese de no rozar la tarjeta contra los otros componentes.

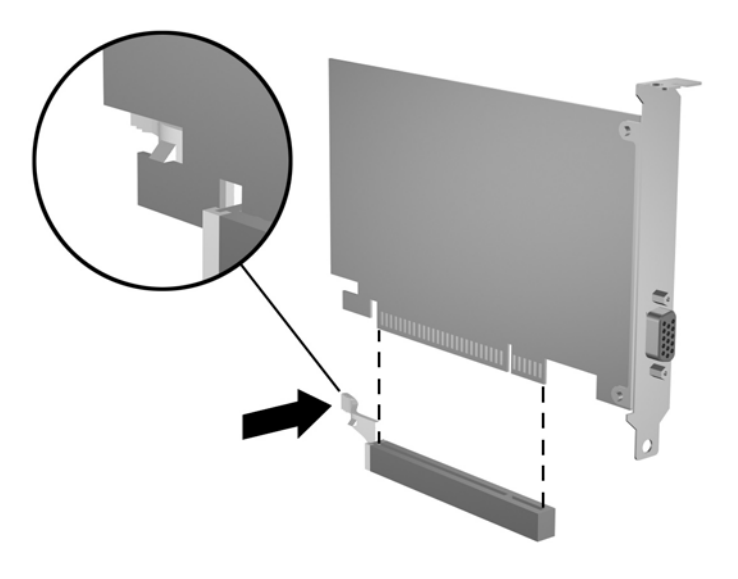

**Figura 2-11** Extracción de la tarjeta de expansión PCI Express x16

- <span id="page-28-0"></span>**10.** Guarde la tarjeta extraída en un estuche antiestático.
- **11.** Si no está instalando una tarjeta de expansión nueva, entonces instale una cubierta para cerrar la ranura en la parte trasera del equipo.

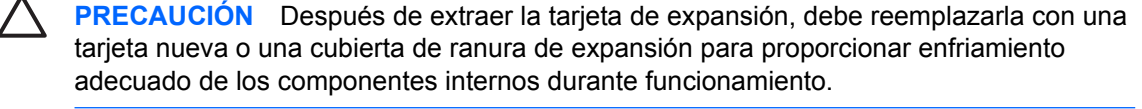

**12.** Para instalar una nueva tarjeta de expansión, deslice la tarjeta por debajo del pestillo de la cubierta de la ranura y luego presiónela sobre el socket de la placa del sistema.

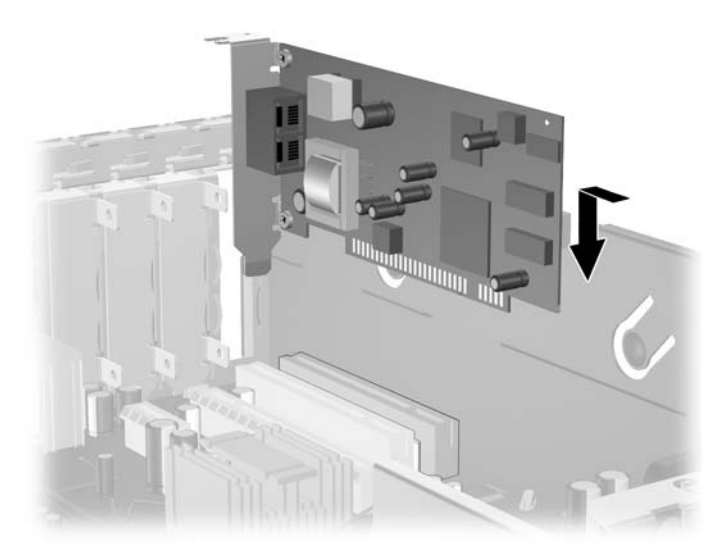

**Figura 2-12** Instalación de la tarjeta de expansión

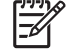

**Nota** Al instalar una tarjeta de expansión, presione firmemente la tarjeta para que todo el conector se ajuste correctamente en la ranura de la tarjeta de expansión.

- **13.** Gire el retén de la cubierta de la ranura hacia atrás en la posición correcta para fijar la tarjeta de expansión.
- **14.** Conecte los cables externos en la tarjeta instalada, si es necesario. Conecte los cables internos en la placa del sistema, si es necesario.
- **15.** Reinstale la cubierta del equipo.
- **16.** Si el equipo estaba sobre una base, sustituya el soporte.
- **17.** Reconecte el cable de alimentación y encienda el equipo.
- **18.** Bloquee los dispositivos de seguridad que estén desenganchados cuando extraiga la cubierta del equipo.
- **19.** Reconfigure el equipo, si es necesario. Consulte la *Guía de la utilidad de configuración de la computadora (F10)* en el *CD de documentación y diagnóstico* para obtener más instrucciones sobre la utilización de la configuración de la computadora.

## <span id="page-29-0"></span>**Posición de las unidades**

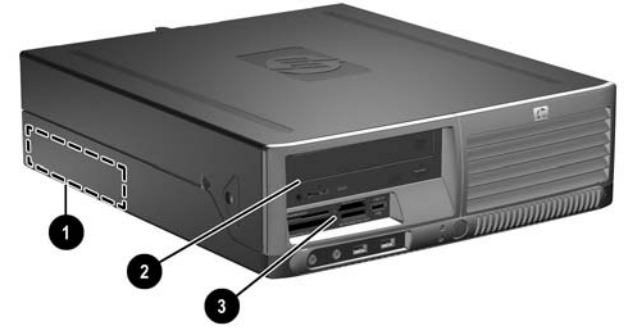

**Figura 2-13** Posición de las unidades

- 1 Compartimiento interno de unidad de disco duro de 3,5 pulgadas
- 2 Compartimiento externo de 5,25 pulgadas para unidades opcionales (se muestra unidad óptica)
- 3 Compartimiento externo de 3,5 pulgadas para unidades opcionales (se muestra lector de tarjeta multimedia)1

<sup>1</sup> Si el equipo tiene una unidad de disquete de 1,44 MB instalada en el compartimiento de 3,5 pulgadas, será configurada con el panel frontal de la unidad de disquete (Número de parte 360189-001). Si el equipo tiene un lector de tarjeta multimedia o un dispositivo de 3,5 pulgadas que no sea una unidad de disquete o una unidad de disco duro opcional, será configurado con un panel frontal de unidad para dispositivo opcional (PN 358796-001). Si el compartimiento de 3,5 pulgadas está vacío o contiene una unidad de disco duro, entonces será instalada en su lugar una cubierta de unidad (PN 358797-001) en el equipo.

Para comprobar el tipo, tamaño y capacidad de los dispositivos de almacenamiento instalados en el equipo, ejecute la utilidad de configuración de la computadora. Consulte la *Guía de la utilidad de configuración de la computadora (F10)* en el *CD de documentación y diagnóstico* para obtener más información.

# <span id="page-30-0"></span>**Instalación y extracción de unidades**

Cuando instale unidades adicionales, siga estas pautas:

- La unidad de disco duro primario Serial ATA (SATA) debe conectarse al conector SATA primario azul oscuro de la placa del sistema denominado como SATA 0.
- Conecte la unidad óptica SATA al conector blanco SATA de la placa del sistema rotulado como SATA 1.
- Conecte la unidad de disco duro SATA al próximo conector SATA disponible (no ocupado) de la placa del sistema, siguiendo la secuencia numerada de los conectores.
- Siempre enchufe los conectores SATA 0 azul oscuro y SATA 1 blanco antes del conector SATA 2 azul claro.
- Conecte una unidad de disquete al conector rotulado FLOPPY P10.
- El sistema no admite unidades ópticas ATA paralelas (PATA) ni unidades de disco duro PATA.
- Instale los tornillos guía para asegurarse de que la unidad está correctamente alineada en la caja de la unidad y esté correctamente fijada. HP le proporciona tornillos guía extra (cuatro tornillos 6-32 estándar y cuatro tornillos métricos M3), instalados en la parte frontal del chasis, debajo de la cubierta del equipo. La unidad de disco duro utiliza tornillos 6-32 estándar. Las otras unidades utilizan tornillos métricos M3. Los tornillos métricos suministrados por HP son negros y los estándares HP son plateados.
	- **PRECAUCIÓN** Para evitar la pérdida de trabajo y daños al equipo o la unidad:

Si está insertando o extrayendo una unidad, apague el sistema operativo en forma apropiada, apague el equipo y desenchufe el cable de alimentación. Después de extraer la cubierta del equipo, busque el indicador luminoso de la placa del sistema entre los socket DIMM. Si el indicador luminoso está encendido, el sistema tiene alimentación. Apague el equipo y desconecte el cable de alimentación antes de proceder.

Antes de manipular una unidad, asegúrese de no estar cargado de electricidad estática. Cuando manipule una unidad, no toque el conector. Para obtener más información sobre como prevenir daños electroestáticos, consulte el apéndice D, [Descarga electrostática](#page-54-0).

Manipule con cuidado las unidades y no las deje caer.

No utilice fuerza excesiva cuando inserte una unidad.

No exponga la unidad de disco duro a líquidos, temperaturas extremas o productos que tengan campos magnéticos, como monitores o altavoces.

Si es necesario enviar por correo una de las unidades, colóquela en un paquete de envío con acolchado de burbujas, o algún otro tipo de material de empaque de protección y ponga una etiqueta que diga "Frágil: anipular con cuidado".

## <span id="page-31-0"></span>**Extracción de la unidad óptica**

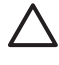

**PRECAUCIÓN** Todos los medios extraíbles deben retirarse de las unidades antes de extraer la unidad óptica del equipo.

**Nota** La unidad de disco óptico es una unidad de CD-ROM, CD-R/RW, DVD-ROM, DVD+R/ RW, o unidad combinada CD-RW/DVD

Para extraer una unidad óptica:

- **1.** Retire/desenganche los dispositivos de seguridad que impidan la abertura del equipo.
- **2.** Extraiga todos los medios extraíbles, como disquetes o discos compactos, del equipo.
- **3.** Apague el equipo correctamente a través del sistema operativo y luego todos los dispositivos externos.
- **4.** Desconecte el cable de alimentación del tomacorriente y desconecte los dispositivos externos.

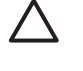

**PRECAUCIÓN** Esté encendido o no, siempre hay voltaje aplicado a la placa del sistema, si el sistema está conectado a una fuente de alimentación de CA. Debe desconectar el cable de alimentación con el fin de evitar daños a los componentes internos del equipo.

- **5.** Si el equipo está sobre una base, extraiga el equipo del soporte.
- **6.** Retire la cubierta del equipo.

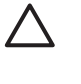

**PRECAUCIÓN** Después de extraer la cubierta del equipo, busque el indicador luminoso de la placa del sistema entre los sockets DIMM. Si el indicador luminoso está encendido, el sistema tiene alimentación. Apague el equipo y desconecte el cable de alimentación antes de proceder.

**7.** Haga girar la caja de la unidad a su posición vertical.

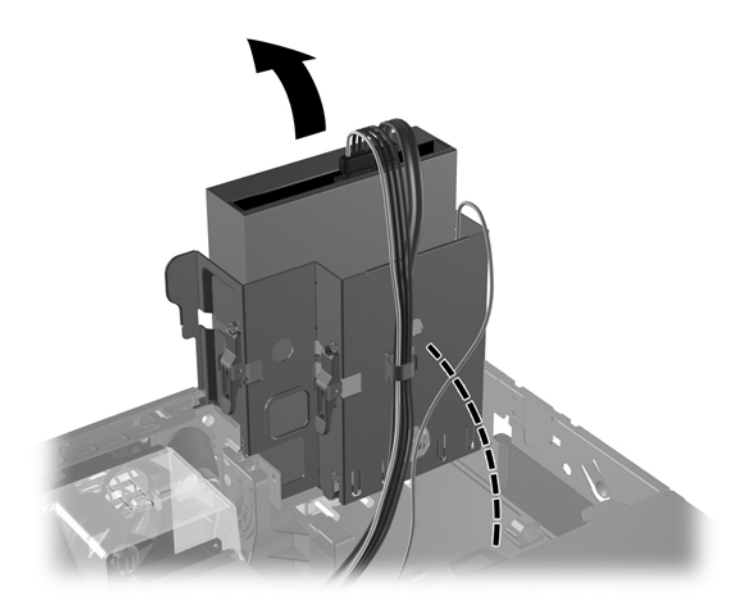

**Figura 2-14** Giro hacia arriba de la caja de la unidad

**8.** Desconecte el cable de alimentación (1) y el cable de datos (2) de la parte trasera de la unidad óptica.

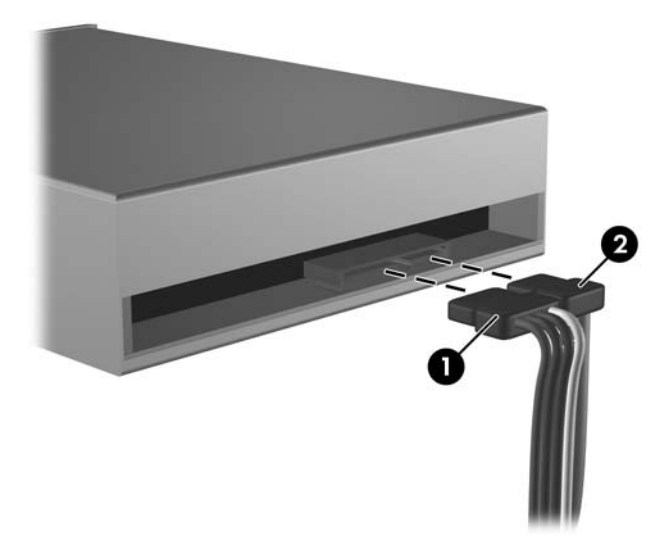

**Figura 2-15** Desconexión de los cables de alimentación y de datos

**9.** Gire la caja de la unidad hacia atrás y hacia abajo a su posición normal.

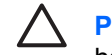

**PRECAUCIÓN** Tenga cuidado de no apretar los cables cuando gire la caja de la unidad hacia abajo.

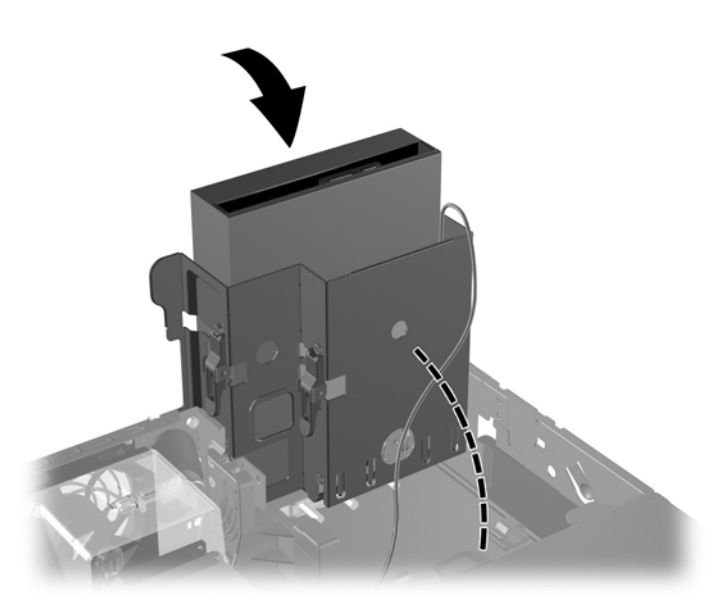

**Figura 2-16** Giro de la caja de la unidad hacia abajo

<span id="page-33-0"></span>**10.** Presione el pestillo de sujeción verde de la unidad (1) ubicado en el lado de la unidad para desconectar la unidad de la caja. Mientras presiona el pestillo de sujeción de la unidad, deslice la unidad hacia adelante, levántela y extráigala de la caja (2).

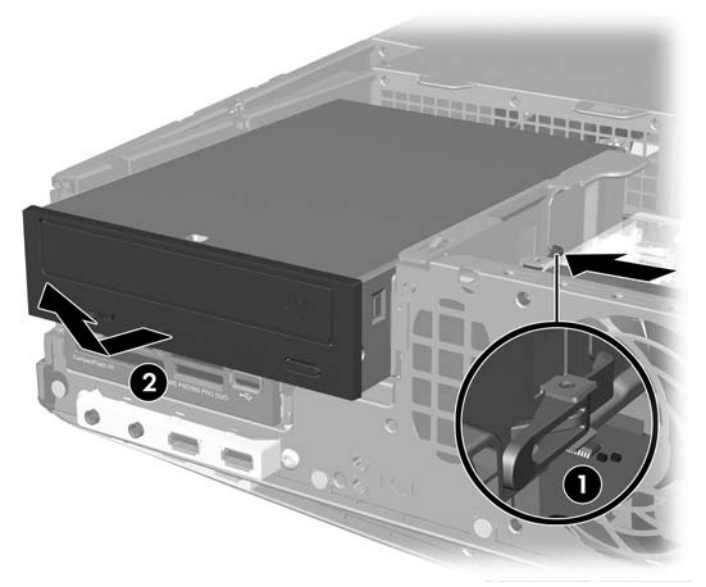

**Figura 2-17** Extracción de la unidad óptica

**Nota** Para reinstalar la unidad óptica, repita los procedimientos anteriores en orden inverso. Al reinstalar la unidad, transfiera los cuatro tornillos de la unidad antigua a la nueva.

### **Instalación de unidad opcional en el compartimiento de 5,25 pulgadas**

Para instalar una unidad óptica de 5,25 pulgadas opcional:

- **1.** Retire/desenganche los dispositivos de seguridad que impidan la abertura del equipo.
- **2.** Extraiga todos los medios extraíbles, como disquetes o discos compactos, del equipo.
- **3.** Apague el equipo correctamente a través del sistema operativo y luego todos los dispositivos externos.
- **4.** Desconecte el cable de alimentación del tomacorriente y desconecte los dispositivos externos.

**PRECAUCIÓN** Esté encendido o no, siempre hay voltaje aplicado a la placa del sistema, si el sistema está conectado a una fuente de alimentación de CA. Debe desconectar el cable de alimentación con el fin de evitar daños a los componentes internos del equipo.

- **5.** Si el equipo está sobre una base, extraiga el equipo del soporte.
- **6.** Retire la cubierta del equipo.

**PRECAUCIÓN** Después de extraer la cubierta del equipo, busque el indicador luminoso de la placa del sistema entre los sockets DIMM. Si el indicador luminoso está encendido, el sistema tiene alimentación. Apague el equipo y desconecte el cable de alimentación antes de proceder.

**7.** Instale dos tornillos guía métricos M3 en los orificios inferiores ubicados en ambos lados de la unidad. HP le proporciona cuatro tornillos guía métricos M3 extra en la parte frontal del chasis, debajo de la cubierta del equipo. Los tornillos guía métricos M3 son negros.

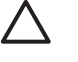

**PRECAUCIÓN** Utilice sólo los tornillos largos de 5 mm como tornillos guía. Tornillos más largos pueden dañar los componentes internos de la unidad.

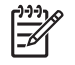

**Nota** Al reemplazar la unidad, transfiera los cuatro tornillos guía métricos M3 de la unidad antigua a la nueva.

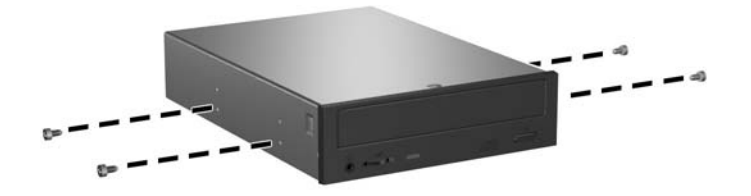

**Figura 2-18** Instalación de tornillos guía en la unidad óptica

**8.** Coloque los tornillos guía en la unidad dentro de las ranuras J ubicadas en el compartimiento de la unidad (1). Luego deslice la unidad hacia la parte trasera del equipo (2) hasta que encaje en la posición correcta.

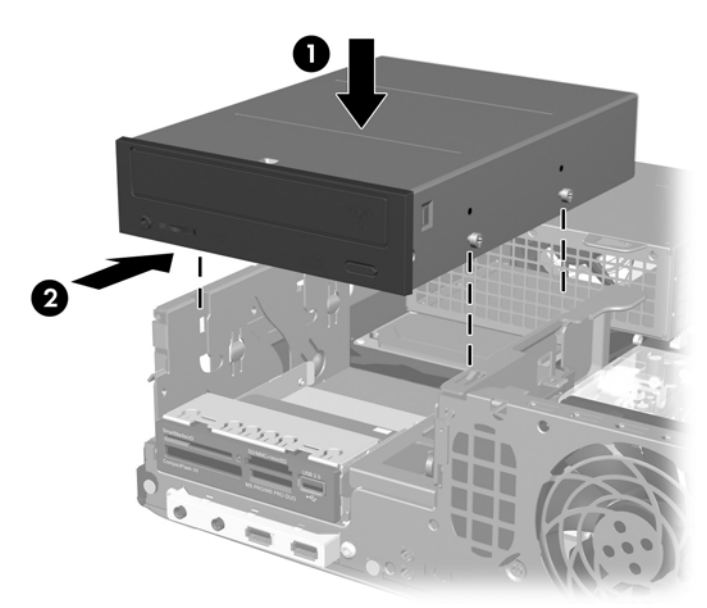

**Figura 2-19** Instalación de la unidad óptica

**9.** Haga girar la caja de la unidad a su posición vertical.

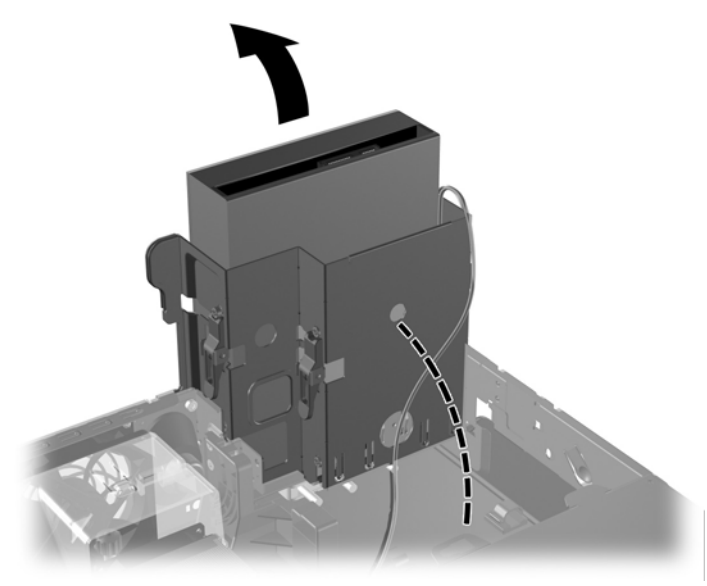

**Figura 2-20** Giro hacia arriba de la caja de la unidad

- **10.** Conecte el cable de datos SATA al conector blanco de la placa del sistema rotulado como SATA 1.
- **11.** Pase el cable de datos a través de las guías de los cables.

**PRECAUCIÓN** Existen dos guías de cable que protegen el cable de datos para impedir que sea apretujado por la caja de la unidad al levantarla o al bajarla. Uno está ubicado sobre la base del acoplamiento a la derecha de la caja de la unidad. El otro está ubicado en el lado inferior de la caja de la unidad. Asegúrese de que el cable de datos pase a través de estas guías antes de conectarlo a la unidad óptica.

**12.** Conecte el cable de alimentación (1) y el cable de datos (2) en la parte trasera de la unidad óptica.

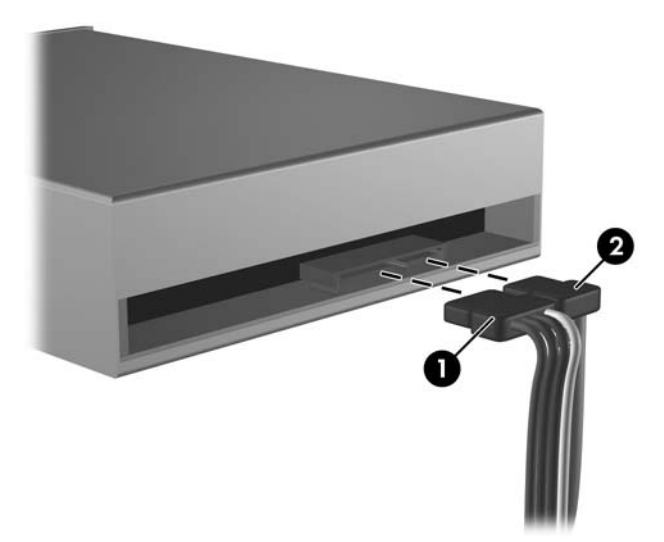

**Figura 2-21** Conexión de los cCables de alimentación y datos

<span id="page-36-0"></span>**13.** Gire la caja de la unidad hacia atrás y hacia abajo a su posición normal.

**PRECAUCIÓN** Tenga cuidado de no apretar los cables cuando gire la caja de la unidad

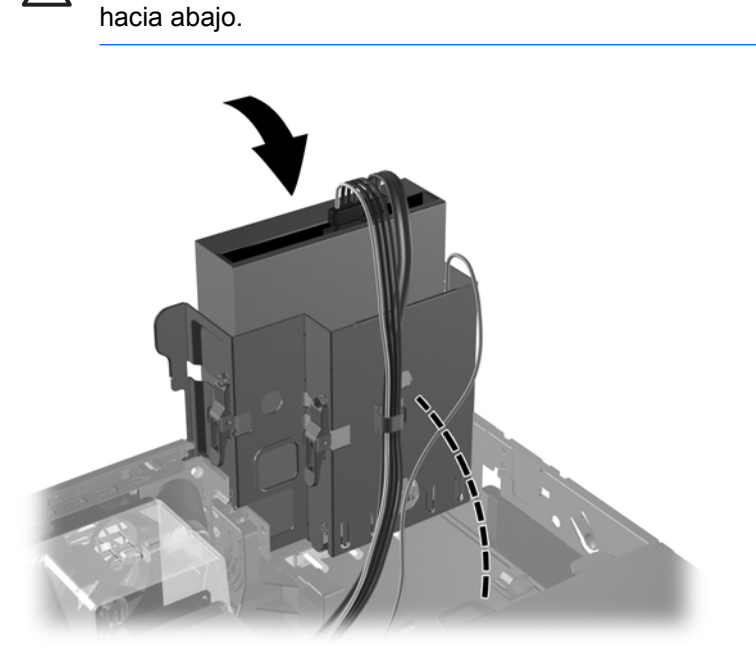

**Figura 2-22** Giro de la caja de la unidad hacia abajo

- **14.** Reinstale la cubierta del equipo.
- **15.** Si el equipo estaba sobre una base, sustituya el soporte.
- **16.** Reconecte el cable de alimentación y encienda el equipo.
- **17.** Bloquee los dispositivos de seguridad que estén desenganchados cuando extraiga la cubierta del equipo.

El sistema reconoce automáticamente la unidad y reconfigura el equipo.

### **Extracción de unidad externa de 3,5 pulgadas**

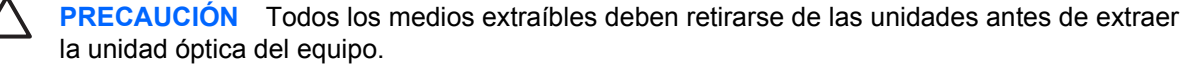

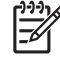

**Nota** El compartimiento de 3,5 pulgadas puede contener una unidad de disquete o un lector de tarjeta multimedia.

La unidad de 3,5 pulgadas está ubicada debajo de la unidad óptica. Se debe extraer la unidad óptica antes de extraer la unidad externa de 3,5 pulgadas.

**1.** Siga el procedimiento en la sección mencionada anteriormente, [Extracción de la unidad óptica](#page-31-0), para extraer la unidad óptica y tener acceso a la unidad de 3,5 pulgadas.

**PRECAUCIÓN** Asegúrese de que el equipo esté apagado y que el cable de alimentación esté desconectado de la toma eléctrica. Después de extraer la cubierta del equipo, busque el indicador luminoso de la placa del sistema entre los sockets DIMM. Si el indicador luminoso está encendido, el sistema tiene alimentación. Apague el equipo y desconecte el cable de alimentación antes de proceder.

- **2.** Desconecte los cables de la unidad, como se indica en las siguientes ilustraciones:
	- **a.** Si va a extraer una unidad de disquete, desconecte el el cable de datos (1) y el cable de alimentación (2) de la parte trasera de la unidad.

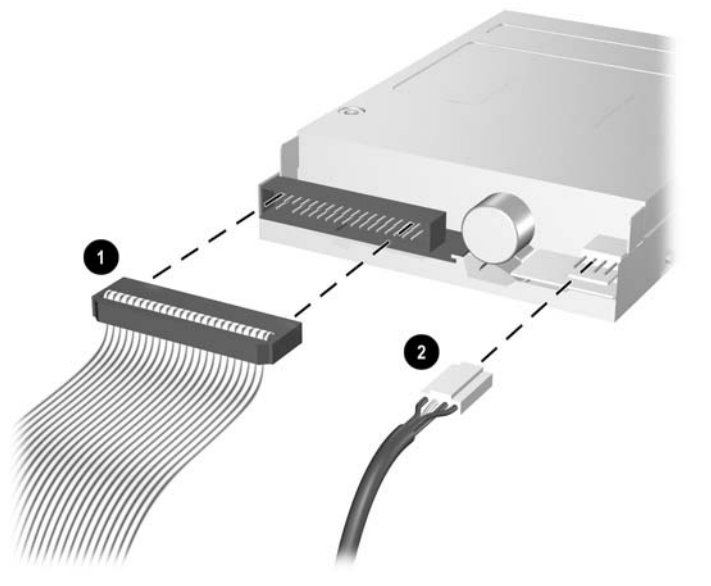

**Figura 2-23** Desconexión de los cables de la unidad de disquete

**b.** Si va a extraer una lector de tarjeta multimedia, desconecte el cable USB de la tarjeta PCI.

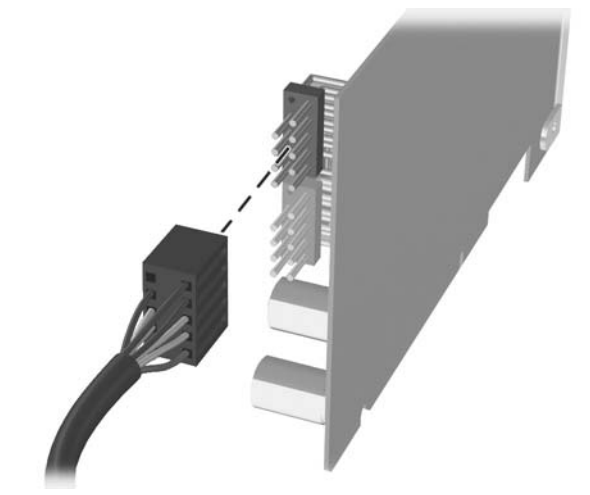

**Figura 2-24** Desconexión del cable del lector de tarjeta multimedia

**3.** Presione el pestillo verde de sujeción de la unidad (1) ubicado en el lado de la unidad para desencajar la unidad de la caja y deslice hacia adelante la unidad aproximadamente 6 mm (1/4 e pulgada) (2).

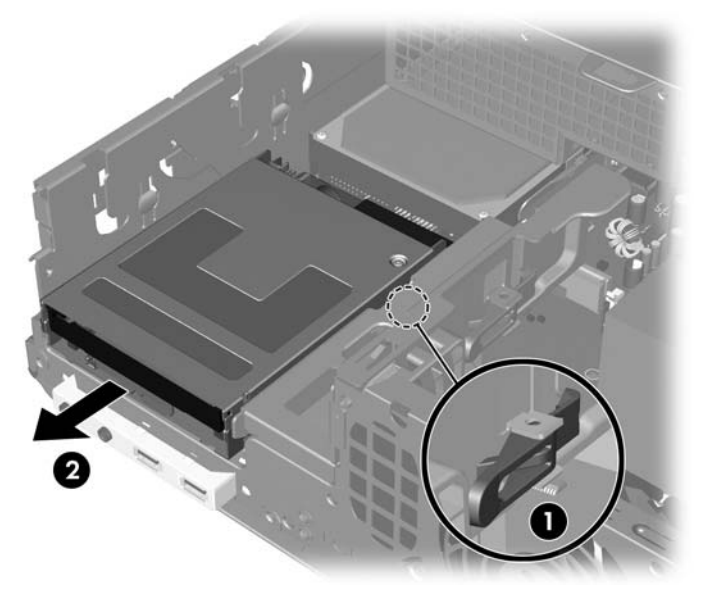

**Figura 2-25** Extracción de la unidad de 3,5 pulgadas (se muestra unidad de disquete)

**4.** Levante la parte trasera de la unidad de modo que los tornillos guía traseros salgan de la parte superior de la caja de la unidad (1). En la medida en que eleva la unidad automáticamente se deslizará hacia adelante hasta que se libere de la caja de la unidad (2).

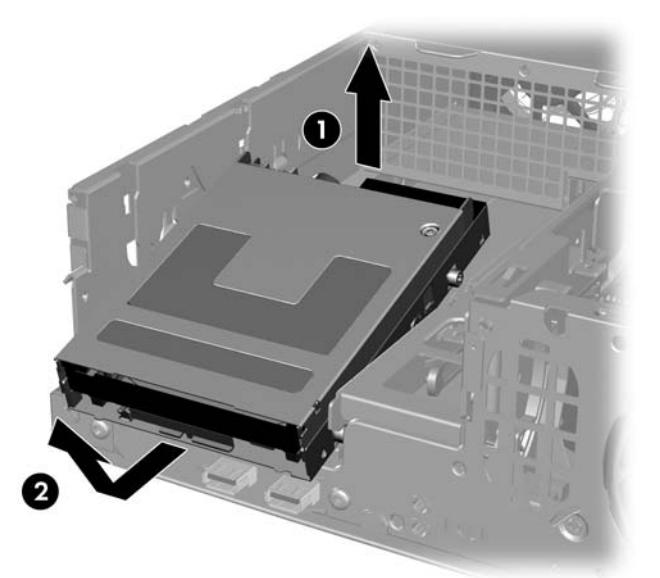

**Figura 2-26** Extracción de la unidad de 3,5 pulgadas (se muestra unidad de disquete)

**Nota** Para reinstalar la unidad de 3,5 pulgadas, invierta el procedimiento de extracción asegurándose de deslizar los tornillos guía frontales en la caja antes de girar la parte trasera de la unidad hacia abajo y deslícela hacia atrás hasta que se encaje en la posición correcta.

Al reinstalar la unidad de 3,5 pulgadas, transfiera los cuatro tornillos de la unidad antigua a la nueva.

### <span id="page-39-0"></span>**Instalación de unidad en el compartimiento externo de 3,5 pulgadas**

Dependiendo de la configuración original del equipo, el compartimiento externo de la unidad de 3,5 pulgadas situado en la parte frontal del equipo puede ser configurado con un lector de tarjeta multimedia o una unidad de disquete, o puede permanecer vacío. El tipo de panel frontal que cubre el compartimiento de la unidad varía según el montaje original del equipo.

Si el equipo no posee una unidad de 3,5 pulgadas, es posible instalar un lector de tarjeta multimedia, una unidad de disquete o una unidad de disco duro, en el compartimiento.

El compartimiento de 3,5 pulgadas está ubicado abajo de la unidad óptica. Para instalar una unidad en el compartimiento de 3,5 pulgadas:

- **Nota** Instale los tornillos guía para asegurarse de que la unidad esté correctamente alineada en la caja de la unidad y esté correctamente fijada. HP le proporciona tornillos guía extra (cuatro tornillos 6-32 estándar y cuatro tornillos métricos M3), instalados en la parte frontal del chasis, debajo de la cubierta del equipo. La unidad de disco duro utiliza tornillos 6-32 estándar. Las otras unidades utilizan tornillos métricos M3. Los tornillos M3 métricos suministrados por HP son negros y los tornillos 6-32 estándares HP son plateados.
- **1.** Siga el procedimiento en la sección mencionada anteriormente, [Extracción de la unidad óptica](#page-31-0) para extraer la unidad óptica y tener acceso a la unidad en el compartimiento de 3,5 pulgadas.
	- **PRECAUCIÓN** Asegúrese de que el equipo esté apagado y que el cable de alimentación esté desconectado de la toma eléctrica. Después de extraer la cubierta del equipo, busque el indicador luminoso de la placa del sistema entre los sockets DIMM. Si el indicador luminoso está encendido, el sistema tiene alimentación. Apague el equipo y desconecte el cable de alimentación antes de proceder.
- **2.** Sostenga la unidad oblicuamente con los tornillos guía traseros por encima de la caja de la unidad y deslice la unidad hacia atrás de modo que los tornillos guía frontales se deslicen en las ranuras J del compartimiento de la unidad.

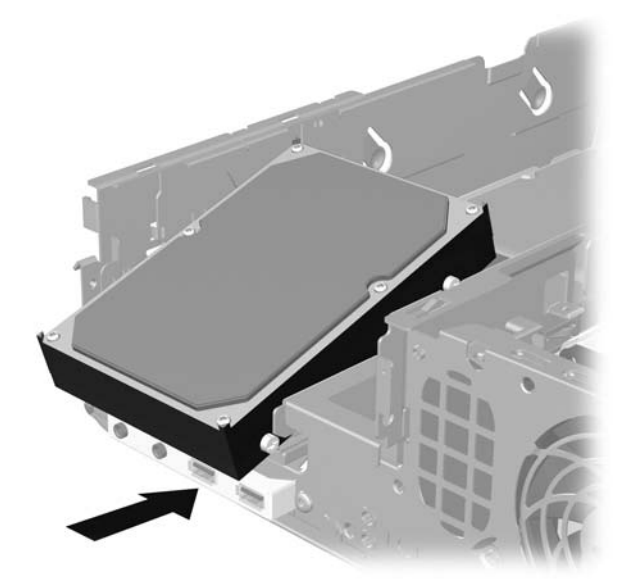

**Figura 2-27** Instalación de una unidad en el compartimiento de 3,5 pulgadas (Unidad de Disco Duro ilustrada)

**3.** Alinee los tornillos guía traseros con las ranuras J traseras de la caja de la unidad y presione hacia abajo la parte trasera de la unidad (1), luego deslice la unidad hacia atrás hasta que encaje en la posición correcta (2).

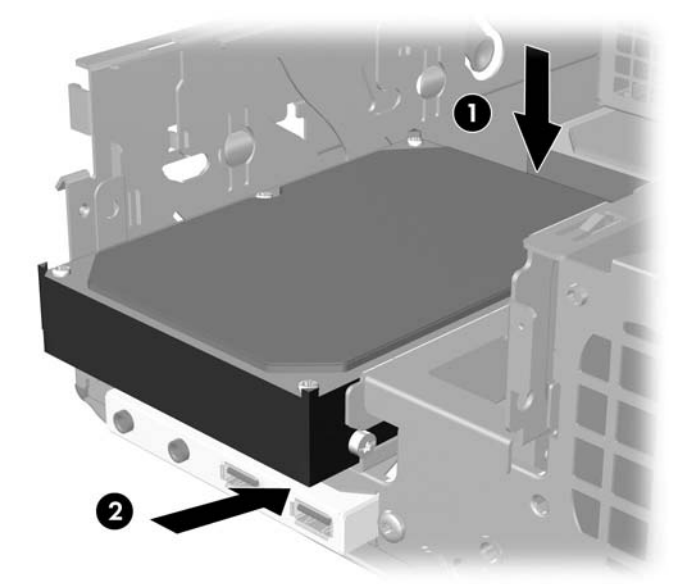

**Figura 2-28** Instalación de una Unidad en el compartimiento de 3,5 pulgadas (unidad de disco duro ilustrada)

- **4.** Conecte los cables de la unidad apropiados:
	- **a.** Si va a instalar una unidad de disquete, conecte los cables de alimentación y de datos a la parte trasera de la unidad y conecte el otro extremo del cable de datos al conector de la placa del sistema rotulado FLOPPY P10.
	- **b.** Si va a instalar una segunda unidad de disco duro, conecte los cables de alimentación y de datos a la parte trasera de la unidad y conecte el otro extremo del cable de datos al próximo conector SATA (no ocupado) disponible de la placa del sistema siguiendo la secuencia numerada de los conectores.
	- **c.** Si va a instalar un lector de tarjeta multimedia, instale la tarjeta PCI incluida con el lector de tarjeta multimedia y conecte el cable USB del lector al conector USB de la tarjeta PCI.
- **5.** Reemplace la unidad óptica.

**6.** Extraiga el panel frontal de la unidad presionando hacia adentro las dos lengüetas de la parte izquierda, derecha e inferior del panel frontal (1) y sacando el panel frontal de la unidad del panel frontal más grande (2).

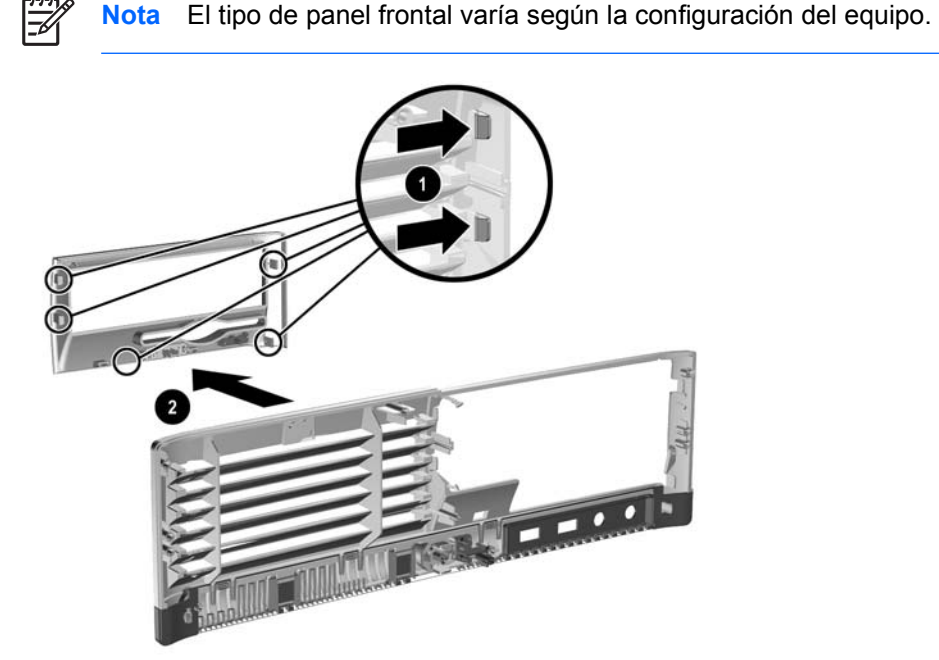

**Figura 2-29** Extracción del panel frontal de la unidad (panel frontal de la unidad de disquete ilustrado)

**7.** Reinstale el panel frontal de la unidad retirada con el panel frontal apropiado presionándolo en la posición correcta.

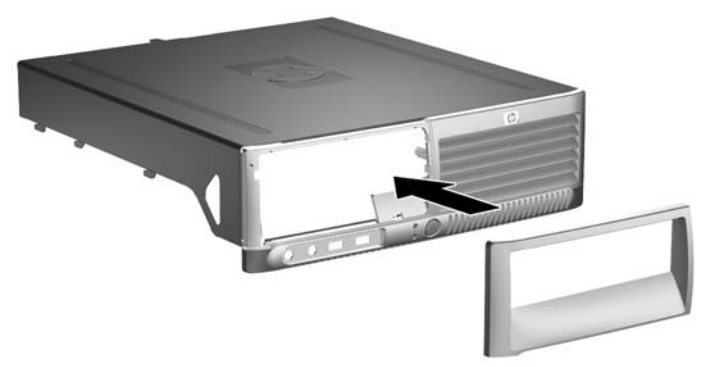

**Figura 2-30** Instalación del panel frontal de la unidad (cubierta de unidad del disco duro ilustrada)

**Nota** El tipo de panel frontal que necesita depende del tipo de unidad que planea instalar. Si va a instalar una unidad de disquete, debe instalar un panel frontal para ese tipo de unidad (Número de producto 360189-001). Si va a instalar una unidad de disco duro, debe instalar una cubierta de unidad (Número de producto 358797-001). Si va a instalar una unidad de 3,5 pulgadas que no sea una unidad de disquete o disco duro, como un lector de tarjeta multimedia, debe instalar el panel frontal opcional para dispositivos de 3,5 pulgadas (Número de producto 358796-001). Entre en contacto con un revendedor o proveedor de servicios autorizado HP para adquirir el panel frontal apropiado al configurar el equipo.

- <span id="page-42-0"></span>**8.** Reinstale la cubierta del equipo.
- **9.** Si el equipo estaba sobre una base, sustituya el soporte.
- **10.** Reconecte el cable de alimentación y encienda el equipo.
- **11.** Bloquee los dispositivos de seguridad que estén desenganchados cuando extraiga la cubierta del equipo.

### **Extracción y reemplazo de unidad de disco duro SATA interno primario de 3,5 pulgadas**

**Nota** El sistema no admite unidades de disco duro ATA paralelas (PATA).

Antes de extraer la unidad de disco duro antigua, asegúrese de hacer copias de seguridad de los datos de la unidad de disco duro antigua para poder transferir los datos a la nueva unidad de disco duro. Además, si reemplaza la unidad de disco duro primaria, asegúrese de tener el conjunto de CD *Restore Plus!* que creó al configurar el equipo por primera vez, para restaurar el sistema operativo, controladores de software y todas las aplicaciones de software que haya preinstalado en el equipo. Si no tiene este conjunto de CD, créelo ahora. Consulte la *Guía del usuario del HP Backup and Recovery Manager (Administrador de copia de seguridad y recuperación de HP)* en el menú **Inicio** de Windows para obtener más información. Es posible que desee imprimir esta guía para su fácil consulta.

El disco duro preinstalado de 3,5 pulgadas está ubicado debajo de la fuente de alimentación. Para extraer y reemplazar la unidad de disco duro:

- **1.** Retire/desenganche los dispositivos de seguridad que impidan la abertura del equipo.
- **2.** Extraiga todos los medios extraíbles, como disquetes o discos compactos, del equipo.
- **3.** Apague el equipo correctamente a través del sistema operativo y luego todos los dispositivos externos.
- **4.** Desconecte el cable de alimentación del tomacorriente y desconecte los dispositivos externos.

**PRECAUCIÓN** Esté encendido o no, siempre hay voltaje aplicado a la placa del sistema, si el sistema está conectado a una fuente de alimentación de CA. Debe desconectar el cable de alimentación con el fin de evitar daños a los componentes internos del equipo.

- **5.** Si el equipo está sobre una base, extraiga el equipo del soporte.
- **6.** Retire la cubierta del equipo.

**PRECAUCIÓN** Después de extraer la cubierta del equipo, busque el indicador luminoso de la placa del sistema entre los sockets DIMM. Si el indicador luminoso está encendido, el sistema tiene alimentación. Apague el equipo y desconecte el cable de alimentación antes de proceder.

**7.** Gire la caja para unidades externas a su posición vertical.

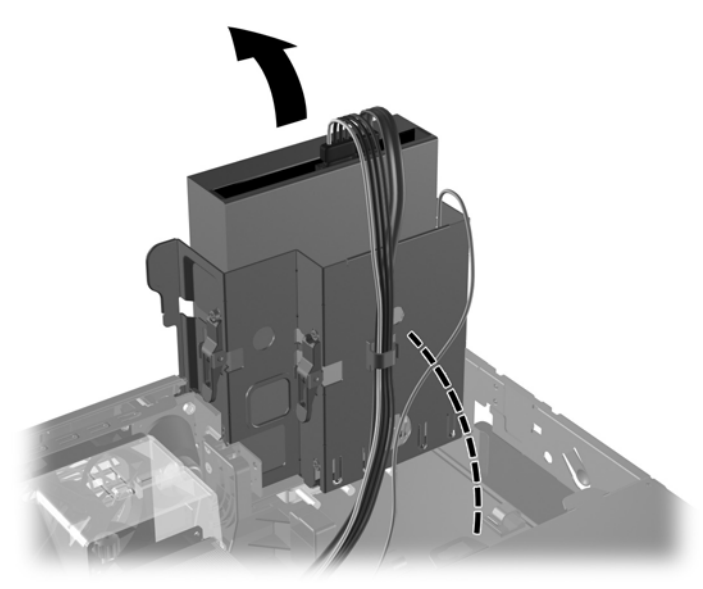

**Figura 2-31** Giro hacia arriba de la caja de la unidad

**8.** Retire el clip de seguridad (si está instalado) que asegura el lado trasero del chasis a la fuente de alimentación.

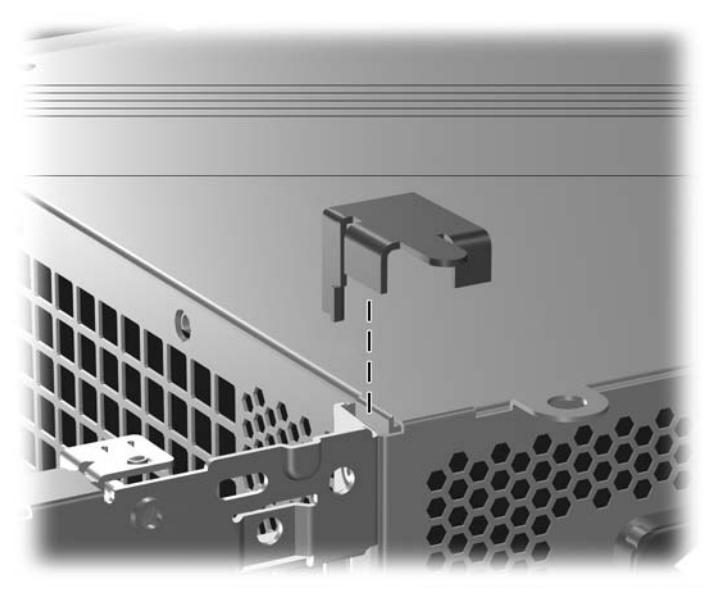

**Figura 2-32** Extracción del clip de seguridad

**9.** Gire la caja de la fuente de alimentación a la posición vertical. La unidad de disco duro está ubicada debajo de la caja de la fuente de alimentación.

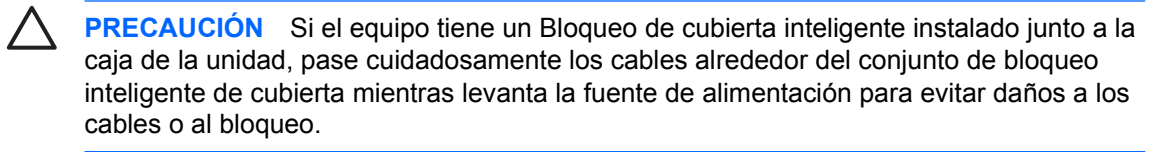

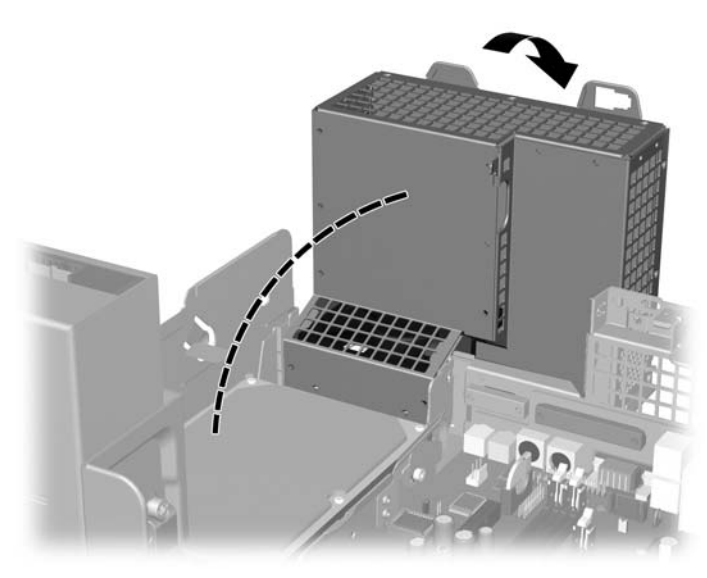

**Figura 2-33** Giro de la caja de la fuente de alimentación

**10.** Desconecte el cable de alimentación (1) y el cable de datos (2) de la parte trasera de la unidad de disco duro.

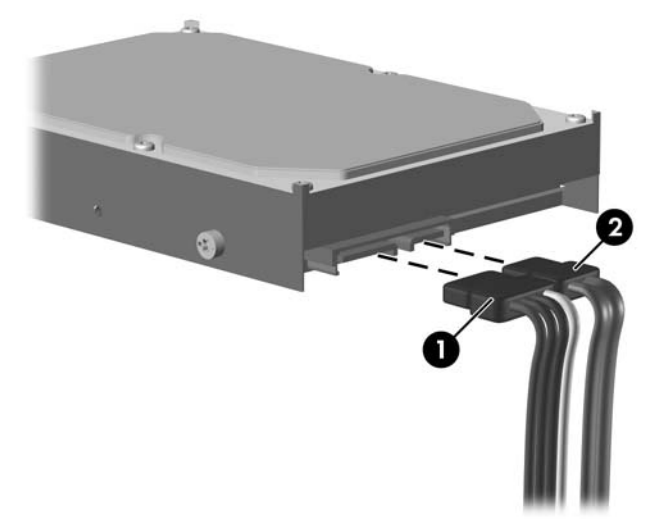

**Figura 2-34** Desconexión de los cables de alimentación y de datos de la unidad de disco duro

<span id="page-45-0"></span>**11.** Retire la lengüeta verde que bloquea la unidad en su lugar hacia fuera de la unidad (1), deslice la unidad de disco duro hacia la parte frontal del equipo hasta que se detenga, luego levante la unidad y sáquela del compartimiento (2).

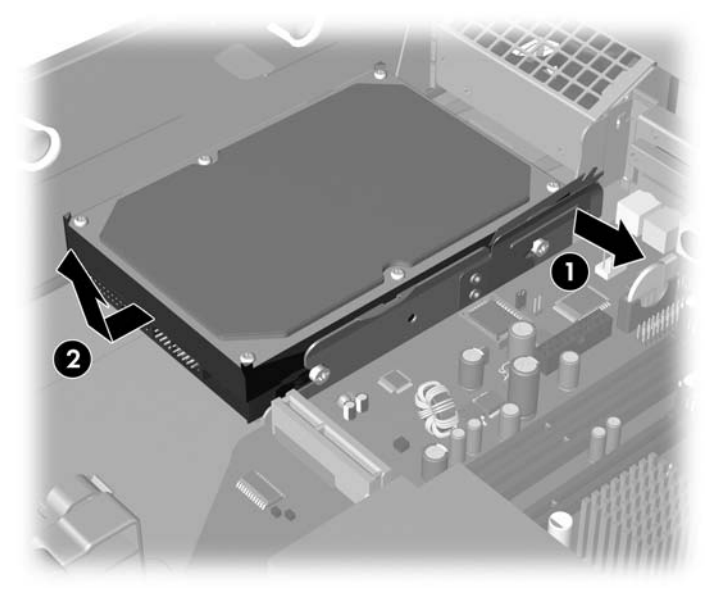

**Figura 2-35** Extracción de la unidad de disco duro

- **12.** Para instalar la unidad de disco duro, repita los procedimientos anteriores en orden inverso.
	- **Nota** Al reemplazar la unidad de disco duro primaria, asegúrese de pasar el cable SATA a través de la abertura de la base del acoplamiento de la parte inferior de la estructura del chasis a la derecha de la caja de la unidad.

Si el sistema tiene sólo una unidad de disco duro SATA, el cable de datos debe ser conectado al conector azul oscuro rotulado SATA 0 en la placa del sistema para evitar problemas de rendimiento en el disco duro. Si va a instalar una segunda unidad de disco duro, conecte los cables de alimentación y de datos a la parte trasera de la unidad y conecte el otro extremo del cable de datos al próximo conector SATA (no ocupado) disponible de la placa del sistema siguiendo la secuencia numerada de los conectores.

Cuando reemplace la unidad de disco duro, transfiera los cuatro tornillos de la unidad anterior a la nueva. Los tornillos ocupan el lugar de los rieles de la unidad. Necesitará un destornillador Torx T-15 para retirar y reinstalar los tornillos guía. HP le proporciona cuatro tornillos guía 6-32 estándar extra en la parte frontal del chasis, debajo de la cubierta del equipo. Los tornillos guía 6-32 estándar son plateados.

Si reemplaza la unidad de disco duro primaria, utilice el conjunto de CD *Restore Plus!* que creó al configurar el equipo por primera vez, para restaurar el sistema operativo, controladores de software y todas las aplicaciones de software que haya preinstalado en el equipo. Cuando el proceso de restauración esté completo, vuelva a instalar los archivos personales guardados en copias de seguridad antes de reemplazar el disco duro.

# <span id="page-46-0"></span>**A Especificaciones**

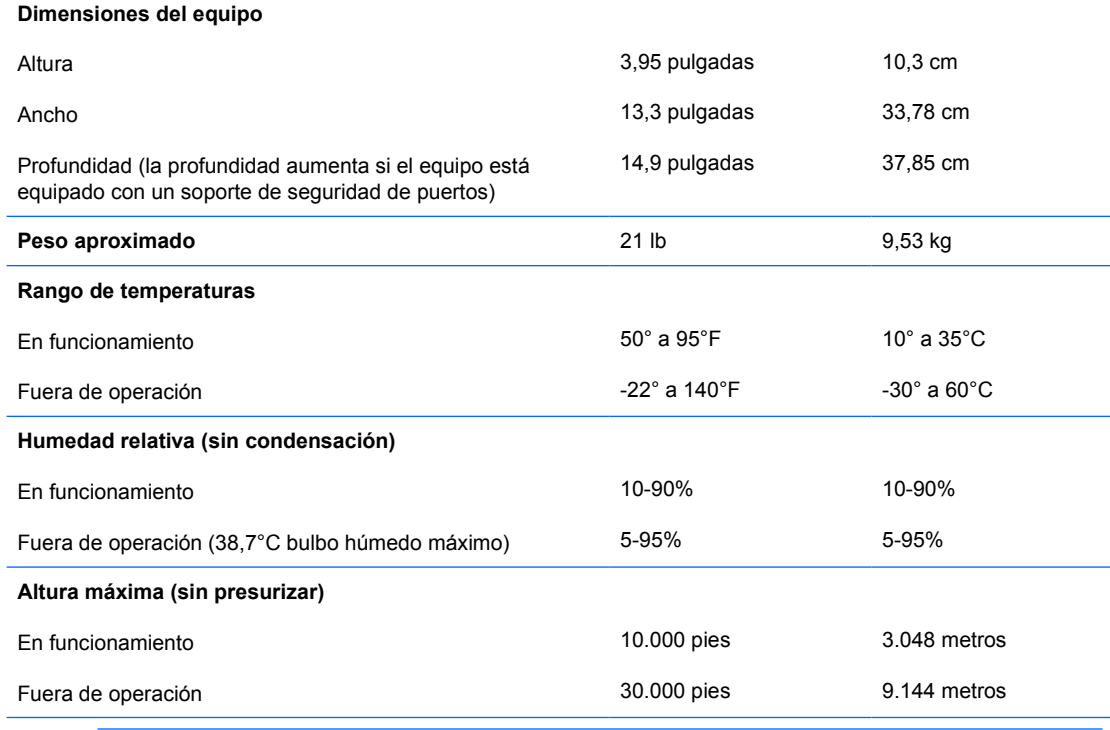

 $\mathbb{R}$ **Nota** La temperatura de operación disminuye 1,0°C por cada 300 metros (1.000 pies) hasta los 3.000 metros (10.000 pies) sobre el nivel del mar, sin luz solar directa. La velocidad máxima del cambio es de 10° C por hora. El tipo y número de opciones instaladas pueden restringir el límite superior.

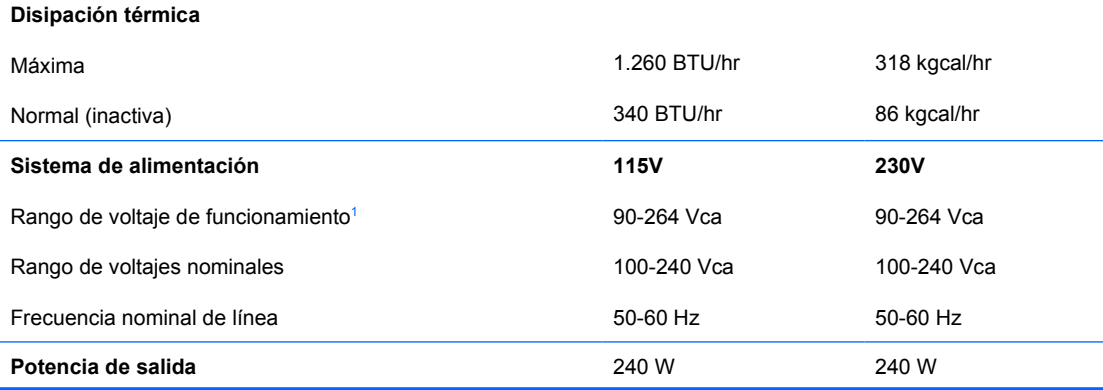

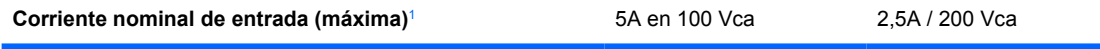

 $1 -$ Este sistema utiliza una fuente de alimentación corregida por el factor de potencia activo. Esto permite que el sistema cumpla con los requisitos de marca CE para su uso en los países de la Unión Europea. Esta fuente de alimentación corregida por el factor de potencia activa también tiene la ventaja adicional de no requerir un interruptor selector de voltaje de entrada.

# <span id="page-48-0"></span>**B Reemplazo de la batería**

La batería que viene con el equipo suministra energía a la sincronización en tiempo real. Al reemplazar la batería, utilice una batería equivalente a la instalada originalmente en el equipo. El equipo viene con una batería de célula de litio de 3 voltios.

**ADVERTENCIA** El equipo contiene una batería interna de dióxido de litio-manganeso. Existe el riesgo de que se produzca un incendio y quemaduras si la batería no se manipula apropiadamente. Para reducir el riesgo de lesiones corporales:

No intente recargar la batería.

No la exponga a temperaturas superiores a 60°C (140°F).

No desarme, aplaste, punce ni provoque cortocircuito en los contactos externos, ni deseche la batería en el fuego o en el agua.

Reemplace la batería sólo por el repuesto HP indicado para este producto.

**PRECAUCIÓN** Antes de reemplazar la batería, es importante hacer una copia de seguridad de la configuración CMOS del equipo. Al extraer o reemplazar la batería, se borrarán las configuraciones CMOS. Consulte la *Guía de la utilidad de configuración de la computadora (F10)* en el *CD de documentación y diagnóstico* para obtener información sobre cómo hacer copias de seguridad de la configuración CMOS.

La electricidad estática puede dañar los componentes electrónicos del equipo o los equipos opcionales. Antes de iniciar estos procedimientos, asegúrese de no estar cargado de electricidad estática tocando brevemente un objeto metálico conectado a tierra.

**Nota** La vida útil de la batería de litio puede alargarse enchufando el equipo a la fuente de alimentación de CA. La batería de litio sólo se utiliza cuando el equipo NO está conectado a la fuente de alimentación de CA.

HP recomienda a sus clientes reciclar el hardware electrónico usado, los cartuchos de impresión HP originales y las baterías recargables. Para obtener más información sobre programas de reciclaje, visite [http://www.hp.com/recycle.](http://www.hp.com/recycle)

- **1.** Retire/desenganche los dispositivos de seguridad que impidan la abertura del equipo.
- **2.** Extraiga todos los medios extraíbles, como disquetes o discos compactos, del equipo.
- **3.** Apague el equipo correctamente a través del sistema operativo y luego todos los dispositivos externos.
- **4.** Desconecte el cable de alimentación del tomacorriente y desconecte los dispositivos externos.

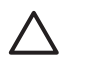

**PRECAUCIÓN** Esté encendido o no, siempre hay voltaje aplicado a la placa del sistema, si el sistema está conectado a una fuente de alimentación de CA. Debe desconectar el cable de alimentación con el fin de evitar daños a los componentes internos del equipo.

- **5.** Si el equipo está sobre una base, extraiga el equipo del soporte.
- **6.** Retire la cubierta del equipo.

**PRECAUCIÓN** Después de extraer la cubierta del equipo, busque el indicador luminoso de la placa del sistema entre los sockets DIMM. Si el indicador luminoso está encendido, el sistema tiene alimentación. Apague el equipo y desconecte el cable de alimentación antes de proceder.

**7.** Ubique la batería y el compartimiento para batería en la placa del sistema.

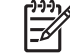

**Nota** En algunos modelos de equipos, puede ser necesario extraer un componente interno para obtener acceso a la batería.

**8.** Dependiendo del tipo de soporte de batería que tenga la placa del sistema, siga las siguientes instrucciones para reemplazar la batería.

#### **Tipo 1**

**a.** Levante la batería para extraerla de su compartimiento.

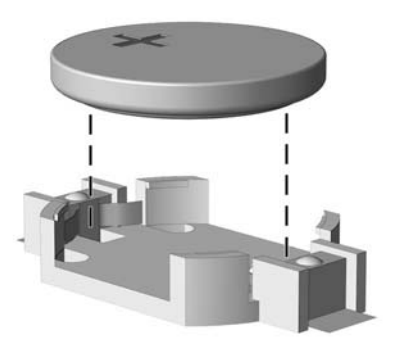

**Figura B-1** Extracción de una batería plana (Tipo 1)

**b.** Deslice la batería de reemplazo hasta la posición adecuada, con el lado positivo hacia arriba. El compartimiento para batería fija la batería en la posición adecuada de forma automática.

#### **Tipo 2**

**a.** Para extraer la batería de su compartimiento, apriete la abrazadera de metal que se extiende por sobre uno de los bordes de la batería. Saque la batería cuando ésta se desprenda del soporte (1).

**b.** Para insertar la batería nueva, deslice un borde de la batería de reemplazo bajo el borde del soporte de batería con el lado positivo hacia arriba. Presione uno de los bordes hacia abajo hasta que la abrazadera se ajuste sobre el otro borde de la batería (2).

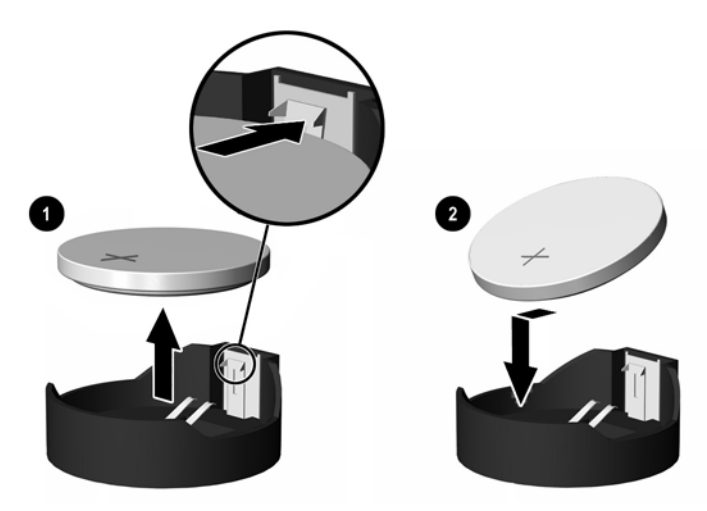

**Figura B-2** Extracción y reemplazo de una batería plana (Tipo 2)

#### **Tipo 3**

- **a.** Jale hacia atrás la pinza (1) que mantiene la batería en su lugar y extraiga la batería (2).
- **b.** Inserte la nueva batería y coloque el clip nuevamente en su lugar.

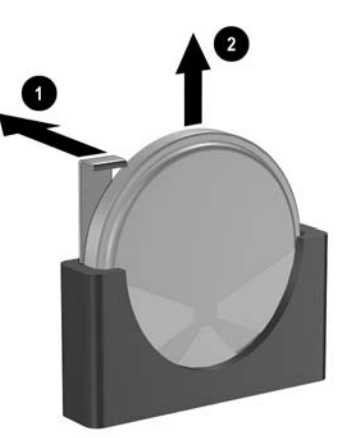

**Figura B-3** Extracción de una batería plana (Tipo 3)

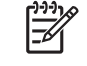

**Nota** Después de cambiar la batería, siga los pasos que se describen a continuación para completar este procedimiento.

- **9.** Reinstale la cubierta del equipo.
- **10.** Si el equipo estaba sobre una base, sustituya el soporte.
- **11.** Enchufe el equipo y enciéndalo.
- **12.** Restablezca la fecha y la hora, sus contraseñas y cualquier configuración especial del sistema, usando la utilidad de configuración de la computadora. Consulte la *Guía de la utilidad de configuración de la computadora (F10)* en el *CD de documentación y diagnóstico*.
- **13.** Bloquee los dispositivos de seguridad que estén desenganchados cuando extraiga la cubierta del equipo.

# <span id="page-52-0"></span>**C Dispositivos de seguridad externos**

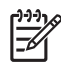

**Nota** Para obtener información sobre los recursos de seguridad de datos, consulte la *Guía de la utilidad de configuración de la computadora (F10)* y la *Guía de administración de equipo de escritorio* en el *CD de documentación y diagnóstico* y la *Guía HP ProtectTools Security Manager* (algunos modelos) en<http://www.hp.com>.

## **Instalación de un bloqueo de seguridad**

Los bloqueos de seguridad que se exhiben a continuación y en la página siguiente se pueden utilizar para proteger el equipo.

### **Bloqueo de cable**

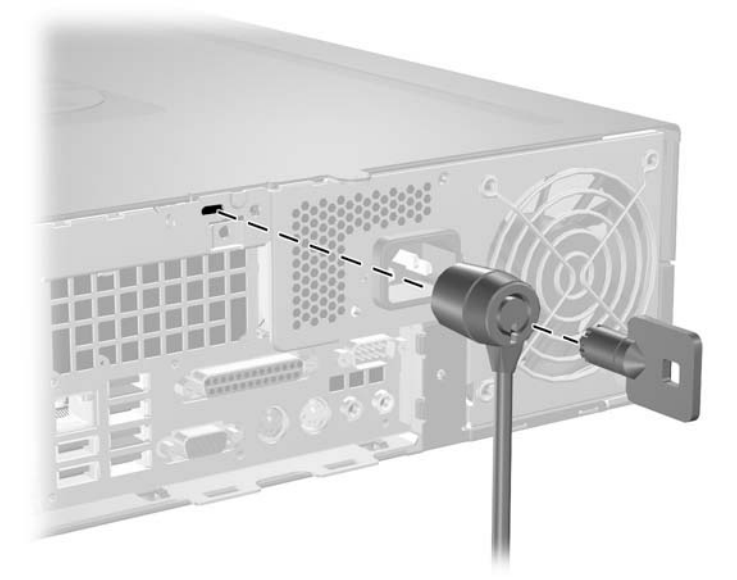

**Figura C-1** Instalación de un bloqueo de cable

## <span id="page-53-0"></span>**Candado**

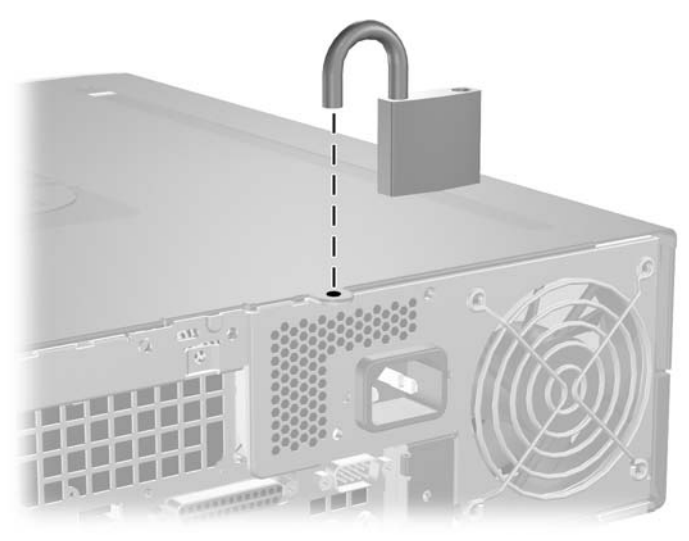

**Figura C-2** Instalación de un candado

# <span id="page-54-0"></span>**D Descarga electrostática**

Una descarga de electricidad estática proveniente de los dedos u otros conductores puede dañar las placas del sistema o los demás dispositivos sensibles a la estática. Este tipo de daño puede reducir el ciclo de vida útil del dispositivo.

## **Prevención de daños causados por la electricidad estática**

Para evitar daños causados por la electricidad estática, tenga en cuenta las siguientes precauciones:

- Evite el contacto manual realizando el transporte y almacenamiento de los productos en contenedores protegidos contra la electricidad estática.
- Mantenga los componentes sensibles a la electrostática en sus estuches hasta que lleguen a estaciones de trabajo libres de electricidad estática.
- Coloque los componentes sobre una superficie con conexión a tierra antes de sacarlos de los estuches.
- Evite tocar las patas, cables y circuitos eléctricos.
- Asegúrese de siempre establecer una conexión a tierra adecuada cuando toque algún componente o ensamblado sensible a la electricidad estática.

## **Métodos de conexión a tierra**

Existen varios métodos de conexión a tierra. Utilice uno o más de los siguientes métodos cuando manipule o instale piezas sensibles a la electrostática:

- Utilice una muñequera conectada con un cable a una estación de trabajo o chasis de equipo que disponga de conexión a tierra. Las muñequeras son bandas flexibles con un mínimo de 1 Megaohmio +/-10 por ciento de resistencia en los cables de conexión a tierra. Para proporcionar una conexión a tierra adecuada, ajuste la correa para que la muñequera quede sujeta firmemente en la piel.
- Utilice bandas antiestáticas en los talones, los dedos de los pies o las botas cuando esté en las estaciones de trabajo. Utilice las correas en ambos pies cuando esté parado sobre pisos conductores o alfombras disipadoras.
- Utilice herramientas de servicio conductoras.
- Utilice un kit de servicio portátil que cuente con un tapete plegable para disipar la electrostática.

Si no posee ninguno de los equipos sugeridos para una conexión a tierra adecuada, póngase en contacto con el distribuidor, revendedor o proveedor de servicios autorizado de HP.

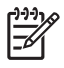

**Nota** Para obtener más información acerca de la electricidad estática, póngase en contacto con el distribuidor, revendedor o proveedor de servicios autorizado de HP.

# <span id="page-56-0"></span>**E Pautas operativas del equipo, cuidados de rutina y preparación para su envío**

## **Pautas operativas del equipo y cuidados de rutina**

Siga estas pautas para instalar y cuidar apropiadamente del equipo y el monitor:

- Mantenga el equipo alejado de lugares con humedad excesiva, bajo la indicador luminoso solar directa y las temperaturas extremas, tanto calientes como frías.
- Ponga en funcionamiento el equipo sobre una superficie estable y nivelada. Deje un espacio de 10,2 cm (4 pulgadas) en todos los orificios de ventilación del equipo y en la parte superior del monitor, para permitir la ventilación necesaria.
- Nunca obstruya el flujo de aire dentro del equipo al bloquear los orificios de ventilación y entradas de aire. No coloque el teclado, con los soportes del mismo replegados, directamente contra la parte frontal de la unidad de escritorio, ya que puede restringir la circulación de aire.
- Nunca encienda el equipo sin el panel lateral o la cubierta.
- No apile los equipos uno encima del otro ni coloque los equipos tan próximos entre sí que recirculen el aire uno al otro o que circulen aire precalentado.
- Si el equipo va a ser utilizado dentro de un gabinete separado, es necesario que dicho gabinete tenga ventilación de entrada y de salida y se deben seguir las mismas pautas operativas listadas anteriormente.
- Evite que cualquier líquido entre en contacto con el equipo o el teclado.
- Nunca cubra las ranuras de ventilación del monitor con ningún tipo de material.
- Instale o active las funciones de administración de energía del sistema operativo o de otro software, incluyendo los estados de suspensión.
- Apague el equipo antes de realizar una de las siguientes actividades:
	- Limpiar la parte externa del equipo con un paño suave y húmedo, cuando sea necesario. El uso de productos de limpieza puede desteñir o dañar el acabado de la superficie.
	- Limpie de vez en cuando los conductos de ventilación de todos los lados del equipo. Las pelusas, polvo y otros elementos extraños pueden obstruir estos conductos y limitar la ventilación.

# <span id="page-57-0"></span>**Precauciones para la unidad óptica**

Asegúrese de poner atención a las siguientes pautas cuando opere o limpie la unidad óptica.

### **Funcionamiento**

- No mueva la unidad mientras esté en funcionamiento. Esto puede causar fallas durante la lectura.
- Evite exponer la unidad a cambios repentinos de temperatura, ya que puede formarse condensación dentro de la unidad. Si la temperatura cambia repentinamente mientras la unidad está encendida, espere por lo menos una hora antes de desconectarla. Si opera la unidad inmediatamente, puede producirse un mal funcionamiento durante la lectura.
- No coloque la unidad en un lugar con elevada humedad, temperaturas extremas, vibraciones mecánicas o bajo luz solar directa.

### **Limpieza**

- Limpie el panel y los controles con un paño suave y seco o ligeramente humedecido con una solución de detergente suave. Nunca rocíe líquidos de limpieza directamente sobre la unidad.
- Evite utilizar cualquier tipo de solvente, como alcohol o benceno, que puedan dañar el acabado.

## **Seguridad**

Si cualquier objeto o líquido cae al interior de la unidad, desconecte inmediatamente el equipo y llévela al proveedor de servicio autorizado de HP para que la revise.

# **Preparación para envío**

Siga estas sugerencias al preparar el equipo para el envío:

**1.** Haga copias de seguridad de los archivos de la unidad de disco duro en discos PD, cartuchos de cinta, CD, o disquetes. Asegúrese de que los materiales que contienen las copias de seguridad no queden expuestos a impulsos eléctricos o magnéticos durante su almacenamiento o envío.

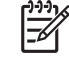

**Nota** La unidad de disco duro se bloquea automáticamente cuando se apaga la alimentación del sistema.

- **2.** Restaure y almacene todos los medios extraíbles.
- **3.** Inserte un disquete vacío en la unidad de disquete para proteger la unidad mientras está en tránsito. No use un disquete en el que haya almacenado datos o tenga planificado hacerlo.
- **4.** Apague el equipo y todos los dispositivos externos.
- **5.** Desconecte el cable de alimentación de la toma eléctrica de CA y luego desconéctelo del equipo.
- **6.** Desconecte los componentes del sistema y los dispositivos externos de sus respectivas fuentes de alimentación y luego desconéctelos del equipo.

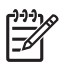

**Nota** Asegúrese de que todas las placas estén ajustadas adecuadamente y firmes en las ranuras para placas antes de transportar el equipo.

**7.** Empaque los componentes del sistema y los dispositivos externos en sus cajas de embalaje original o en medios similares con suficiente material de embalaje para protegerlos.

# <span id="page-60-0"></span>**Índice**

### **B**

Bloqueo inteligente de cubierta [11](#page-16-0) bloqueos bloqueo de cable [47](#page-52-0) Bloqueo inteligente de cubierta [11](#page-16-0) candado [48](#page-53-0)

### **C**

componentes del panel frontal [2](#page-7-0) componentes del panel trasero [4](#page-9-0) conector de auriculares [2](#page-7-0) conector de entrada de línea [4](#page-9-0) conector del micrófono [2](#page-7-0) conector del monitor [4](#page-9-0) conector de red [4](#page-9-0) conector de salida de línea [4](#page-9-0) conector en serie [4](#page-9-0) conectores de audio [2,](#page-7-0) [4](#page-9-0) conector paralelo [4](#page-9-0) conexión de los cables de la unidad [25](#page-30-0) copia de seguridad y recuperación [40](#page-45-0) cubierta de la abertura de expansión extracción [21](#page-26-0) reemplazo [23](#page-28-0) cubierta del equipo extracción [13](#page-18-0) reemplazo [14](#page-19-0)

### **D**

desactivación del panel de acceso [11,](#page-16-0) [47](#page-52-0) DIMM. *Consulte* memoria

### **E**

electricidad estática, prevención de daños [49](#page-54-0) especificaciones equipo [41](#page-46-0) memoria [15](#page-20-0) extracción batería [43](#page-48-0) Bloqueo inteligente de cubierta [11](#page-16-0) cubierta de la abertura de expansión [21](#page-26-0) cubierta del equipo [13](#page-18-0) lector de tarjeta multimedia [31](#page-36-0) tarjeta de expansión [19](#page-24-0) tarjeta PCI [22](#page-27-0) Tarjeta PCI Express [22](#page-27-0) unidad de disco duro [37](#page-42-0) unidad de disquete [31](#page-36-0) unidad óptica [26](#page-31-0)

### **F**

fuente de alimentación [41](#page-46-0)

### **I**

instalación batería [43](#page-48-0) bloqueos de seguridad [47](#page-52-0) cables de unidad [25](#page-30-0) lector de tarieta multimedia [34](#page-39-0) memoria [15](#page-20-0) software de restauración [40](#page-45-0) tarjeta de expansión [19](#page-24-0) tornillos guía [25](#page-30-0) unidad de disco duro [37](#page-42-0) unidad de disquete [34](#page-39-0) unidad óptica [28](#page-33-0) instrucciones de operación del equipo [51](#page-56-0)

### **L**

lector de tarjeta multimedia extracción [31](#page-36-0) instalación [34](#page-39-0) recursos [3](#page-8-0)

### **LL**

Llave a prueba de fallas [11](#page-16-0)

### **M**

memoria completando socket [16](#page-21-0) especificaciones [15](#page-20-0) instalación [15](#page-20-0) mouse conector [4](#page-9-0) funciones especiales [7](#page-12-0)

### **O**

orientación de torre [10](#page-15-0)

### **P**

panel de acceso activación y desactivación [11,](#page-16-0) [47](#page-52-0) pautas de instalación [9](#page-14-0) pautas de ventilación [51](#page-56-0) preparación para el envío [52](#page-57-0) puertos USB panel frontal [2](#page-7-0) panel trasero [4](#page-9-0)

### **R**

reemplazo de la batería [43](#page-48-0)

### **S**

seguridad bloqueo de cable [47](#page-52-0) Bloqueo inteligente de cubierta [11](#page-16-0) candado [48](#page-53-0)

#### **T**

tarjeta de expansión extracción [19](#page-24-0) instalación [19](#page-24-0) ubicación de las ranuras [19](#page-24-0) tarjeta PCI [19](#page-24-0), [22](#page-27-0) Tarjeta PCI Express [19,](#page-24-0) [22](#page-27-0) Tecla del logotipo Windows [6](#page-11-0) teclado componentes [5](#page-10-0) conector [4](#page-9-0) tornillos guía [25](#page-30-0)

#### **U**

ubicación del número de identificación del producto [7](#page-12-0) ubicación del número de serie [7](#page-12-0) unidad de disco duro extracción [37](#page-42-0) instalación [37](#page-42-0) instalación secundaria [34](#page-39-0) restauración del software [40](#page-45-0) unidad de disquete extracción [31](#page-36-0) instalación [34](#page-39-0) unidades conexión de cables [25](#page-30-0) instalación [25](#page-30-0) paneles frontales [24](#page-29-0) ubicaciones [24](#page-29-0) unidad óptica definida [2](#page-7-0) extracción [26](#page-31-0) instalación [28](#page-33-0) limpieza [52](#page-57-0) precauciones [52](#page-57-0)